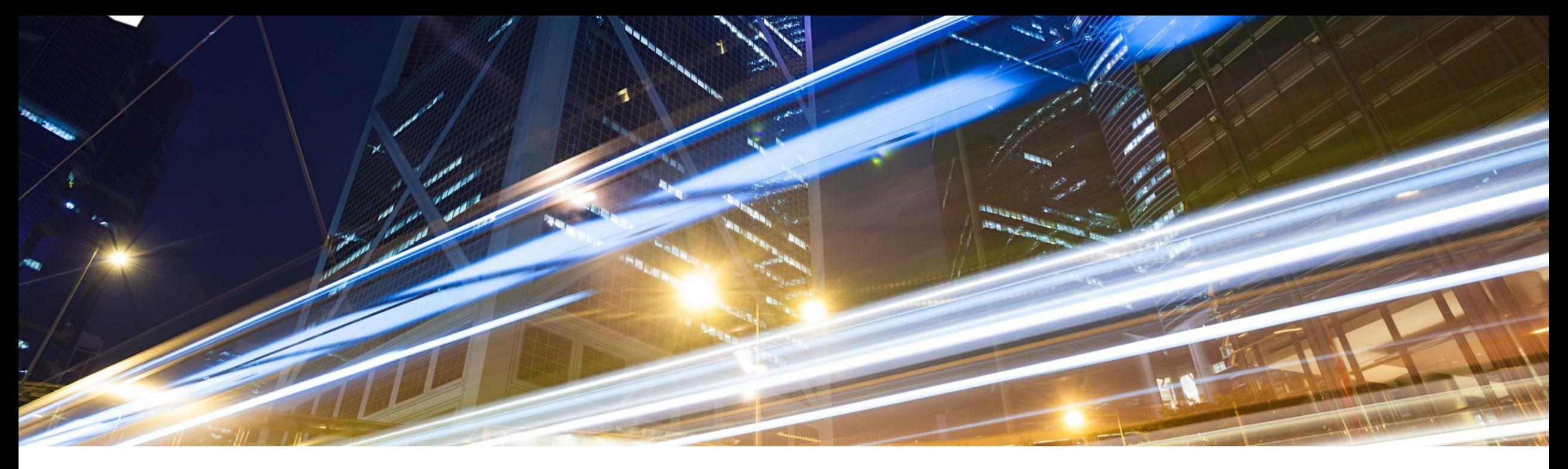

**SAP Ariba** 

## **2202 Release**

## **Feature Overview - SAP Ariba Cloud Integration Gateway**

**Presenters**: Rob Jones, Kalyan Valluri, Rajib Shome, Vick Ramburrun, Sripriya Kitambi, Priyadharsiha (Priya) Sivaprakasam, Debajit Dutta **Panelists** : Satheesh Gannamraju, Kanwaljit Singh, Digvijaysinh Jadeja, Lovein Khullar, Mario Scheibel, Venkat Hambi, Parashuram Pothuganti

PUBLIC

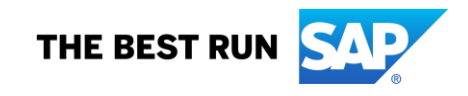

## **Important notice**

The information in this presentation is confidential and proprietary to SAP and may not be disclosed without the permission of SAP. Except for your obligation to protect confidential information, this presentation is not subject to your license agreement or any other service or subscription agreement with SAP. SAP has no obligation to pursue any course of business outlined in this presentation or any related document, or to develop or release any functionality mentioned therein.

This presentation, or any related document and SAP's strategy and possible future developments, products and or platforms directions and functionality are all subject to change and may be changed by SAP at any time for any reason without notice. The information in this presentation is not a commitment, promise or legal obligation to deliver any material, code or functionality. This presentation is provided without a warranty of any kind, either express or implied, including but not limited to, the implied warranties of merchantability, fitness for a particular purpose, or non-infringement. This presentation is for informational purposes and may not be incorporated into a contract. SAP assumes no responsibility for errors or omissions in this presentation, except if such damages were caused by SAP's intentional or gross negligence.

All forward-looking statements are subject to various risks and uncertainties that could cause actual results to differ materially from expectations. Readers are cautioned not to place undue reliance on these forward-looking statements, which speak only as of their dates, and they should not be relied upon in making purchasing decisions.

## **Agenda**

#### **Logistics**

General Release Information

#### API Key Feature Discussions

CIG Key Feature Discussions

- **Overview**
	- ✓ CIG High Level **Architecture**
	- ✓ **Standard OOTB (Out Of The Box) Integrations**
	- ✓ SAP Ariba Cloud Integration Gateway **Adoption**
	- ✓ **CIG Community**
- **CIG Release 2202: CIG AddOn Support Packs**
- **New Features: CIG Core (Platform & Portal)**
- **New Features: Ariba Network Buyer Integration**
- **New Features: Ariba Network Supplier Integration**
- **New Features: Ariba Applications (Buying & Invoicing, Sourcing & Contracts)**
- **New Features: Intelligent Enterprise Source To Pay Integration (IES S2P)**

#### Reminders

## **Logistics**

## **To Ask a Question, please use the ON24 Q & A Panel**

- **.** If not already visible, click the Q&A button at the bottom of the screen.
- Type your question in the "Enter your question here" area.
- **Click Submit.**

The Presenter and/or Panelists will attempt to answer your question online or via the audio feed as close to the time the question is asked as possible.

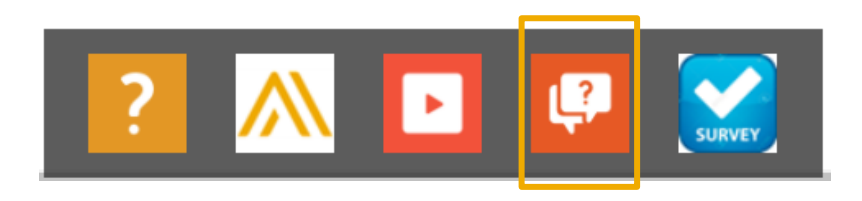

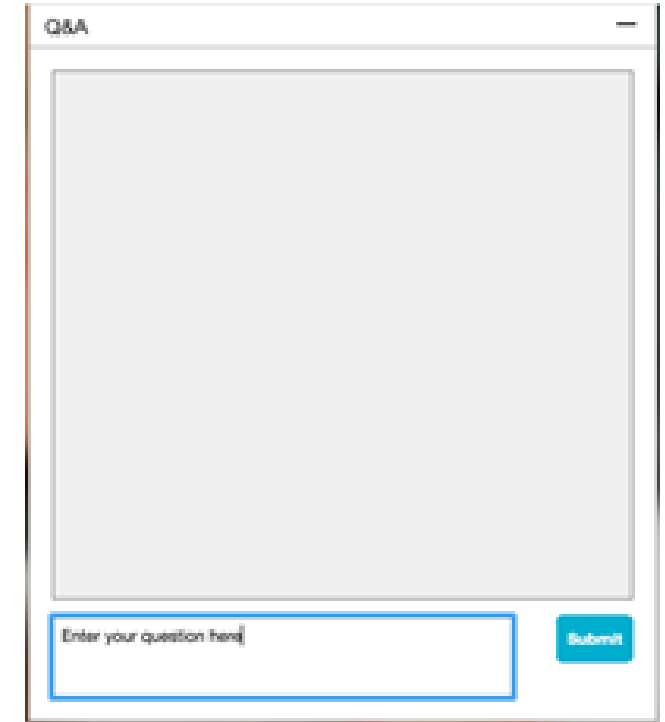

## **Logistics**

### **During the session, demonstration / video access**

**.** If not already visible when the speaker starts video playback, click the Audio button on the bottom of the screen to see the video.

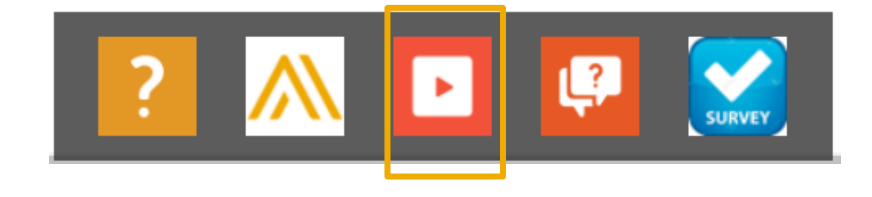

**The Audio window may be "hidden" behind other windows if you have multiple open** 

## **Logistics**

### **At the end of the session, provide Survey feedback**

- **.** If not already visible, click the Survey button at the bottom of the screen.
- **Answer the questions posed.**
- **Click Submit.**

Your feedback is used to continually improve our customer engagement activities for our quarterly product releases.

Thank you for taking the time to share your thoughts with our team!

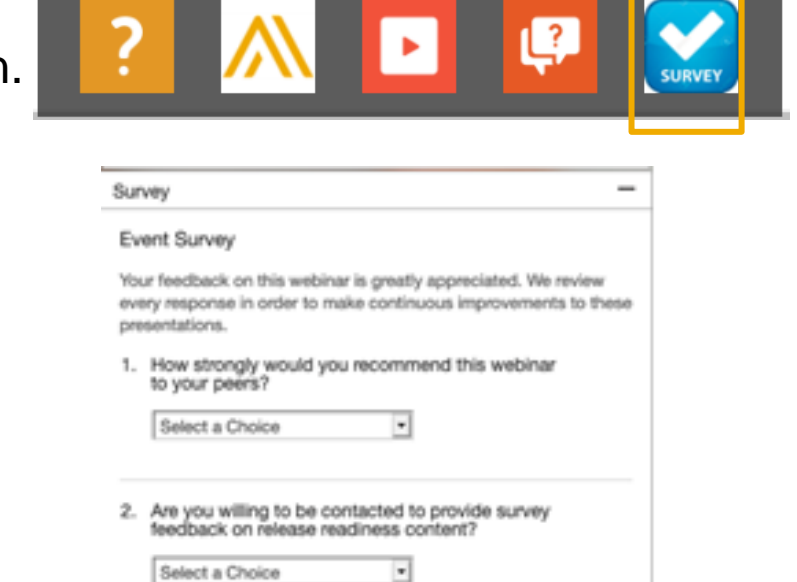

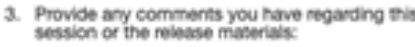

## **General Information Session Materials**

- SAP Ariba Connect user interface
- Multiple routes for launching the Release Readiness page
- Access to product announcements also available

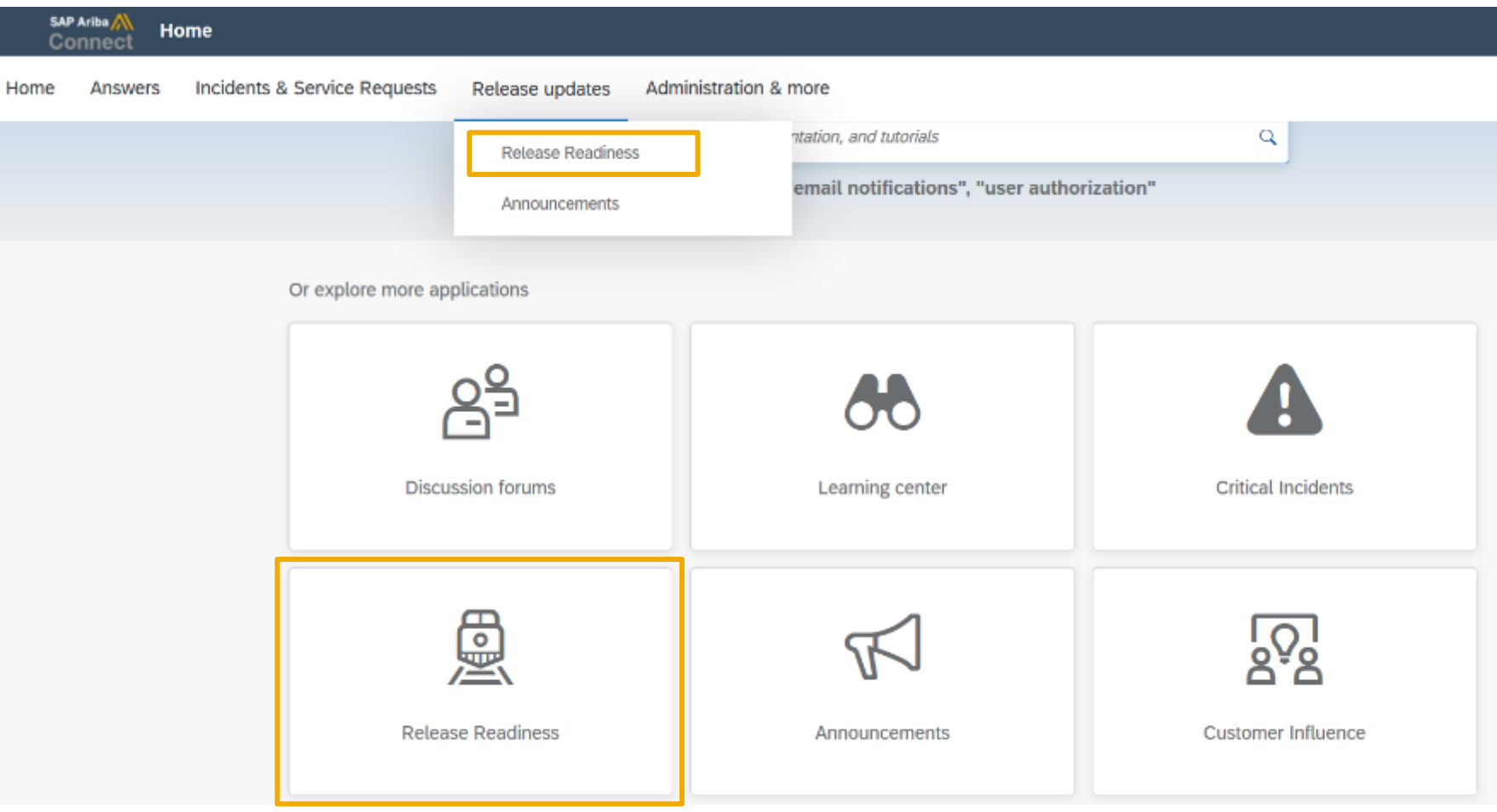

## **General Information Session Materials**

Redesigned Release Readiness landing page as of 2202 release.

Scroll through to see full list of features, documentation links, release schedules, and archived information from prior releases.

## **Release Readiness** Have a question? **SAP Ariba Release Readiness**

Welcome to the SAP Ariba Release Readiness portal - a central location to get up-to-date information and materials to help you prepare for upcoming releases.

#### **2202 Release Resources**

Review the Feature List. Includes brief descriptions, enablement model, and access to available KT and demos.

Discover the benefits coming with this release with the Release Highlights.

The Release Summary provides a downloadable overview of planned features with links to additional feature content.

The What's New in SAP Ariba guide provides full details on each feature.

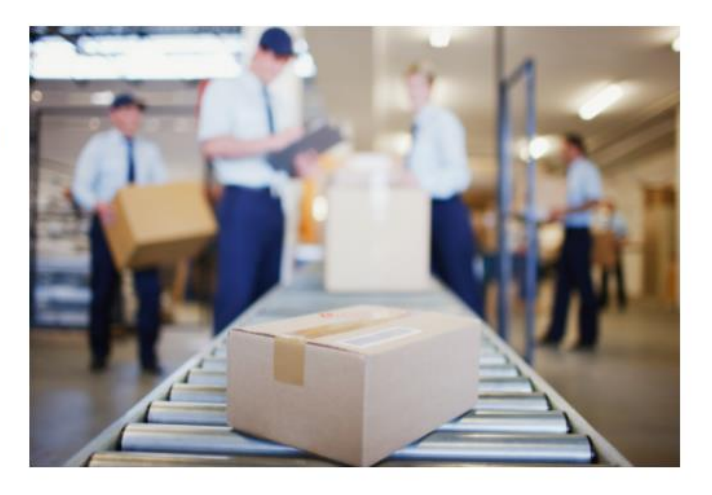

**Learning Quick Links Intelligent Source to Pay** 

**Cloud Integration Gateway** (CIG) Community

**Guided Sourcing Resources** 

## **APIs Planned Key Features**

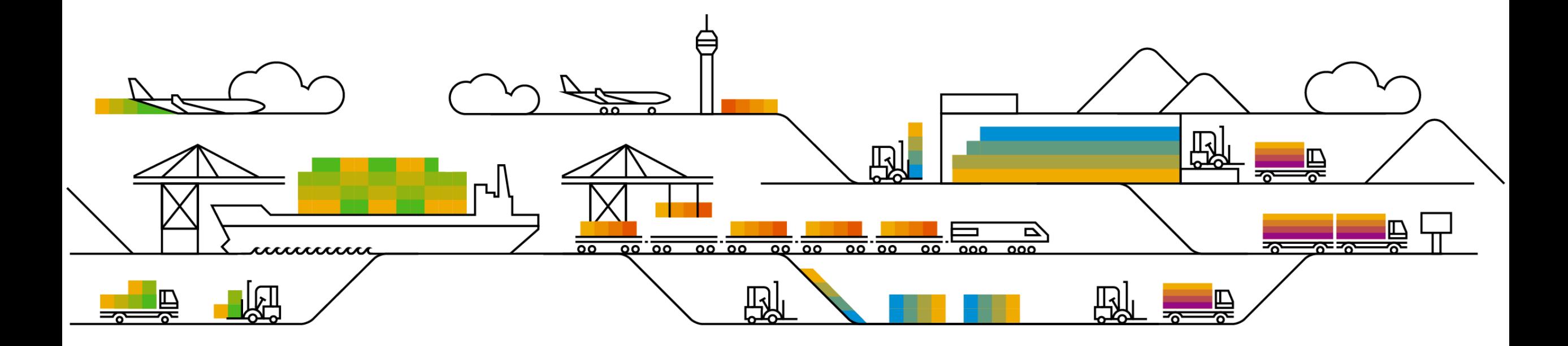

## **Planned Key Features**

APIs

## **1. Support for user profile in Document Approval API [PLAF-1513]**

2. Enabling multi-factor authentication for the SAP Ariba Developer Portal [OPEC-8022]

## **Geographic relevance** Global

## Introducing: **Support for User Profile in Document Approval API**

#### **Customer challenge**

**Feature at a Glance**

Today customers can only approve user profile changes via the UI in the SAP Ariba Buyer application. The Document Approval API did not support user profile change approvals, thus limiting the functionality.

#### **Meet that challenge with SAP Ariba**

This feature adds user profiles to the list of approvable document types supported by the Document Approval API.

#### **Experience key benefits**

**Ease of implementation** 

Customers will now be able to adopt the document approval API to allow approvers to review and approve user profile changes. This gives customers more flexibility and simplifies the approval process for user profile changes.

#### **Solution area**

SAP Ariba APIs SAP Ariba developer portal SAP Ariba Buying SAP Ariba Buying and Invoicing SAP Ariba Invoice Management

#### **Implementation information**

This feature is automatically on for all customers with the applicable solutions but requires **customer configuration**.

#### **Prerequisites and Restrictions**

To track user profiles in the Document Approval API, you must configure the

Application.Approvable.AllowedForExternalApproval parameter in the Intelligent Configuration Manager as follows:

- Add the value ariba.common.core.UserProfile to track user profiles
- To track multiple document types, add all desired values.

**Restrictions**: In order to create an application and request access to use the SAP Ariba APIs relevant to this feature, you must have access to the SAP Ariba developer portal.

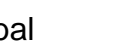

High-Touch

## **Demonstration**

## **Planned Key Features**

APIs

- 1. Support for user profile in Document Approval API [PLAF-1513]
- **2. Enabling multi-factor authentication for the SAP Ariba Developer Portal [OPEC-8022]**

**Geographic relevance G** Global

**Ease of implementation** 

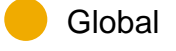

Introducing: **Enabling multi-factor authentication for the SAP Ariba developer portal**

#### **Customer challenge**

Currently customer users accounts only require username and password for login, leaving them more susceptible to security breach.

#### **Solution area**

SAP Ariba developer portal SAP Ariba APIs

### **Meet that challenge with SAP Ariba**

We've implemented multi-factor authentication (MFA) when authenticating via single sign-on (SSO) from SAP ID Service to the SAP Ariba developer portal.

With the implementation of MFA, authentication to the developer portal is performed exclusively via SSO, eliminating the ability to enter username/password credentials.

SAP Ariba customer organization admin users seeking to add, edit, and delete users do so via the user management link available on the portal.

#### **Implementation information**

This feature is **automatically on** for all customers with the applicable solutions and is ready for immediate use

End users will need to configure time-based, onetime passwords (TOTP) via accounts.sap.com.

#### **Experience key benefits**

Users logging into the Developer Portal must now use two factor authentication, creating an additional layer of security, reducing the risk of unauthorized access.

#### **Prerequisites and Restrictions**

To authenticate users to the SAP Ariba developer portal using MFA via SSO, the organization and its users must be SSO-enabled. The first time you try to log in using SSO, you will be asked to enable your organization and users for SSO authentication

## **Demonstration**

Introducing: **Enabling multi-factor authentication for the SAP Ariba developer portal**

#### **Overview**

The login method of user name and password is being replaced by single sign on (SSO).

- Only SSO will be supported going forward, with no option to enter a user ID and password.
- Outside the US Data Center, there will only be an option for SAP ID Service SSO.
- Multi-factor authentication was released for Ariba Network in the Feb 2021 release. Please refer to that [Feature at a Glance d](https://support.ariba.com/item/view/193061)ocument for details.

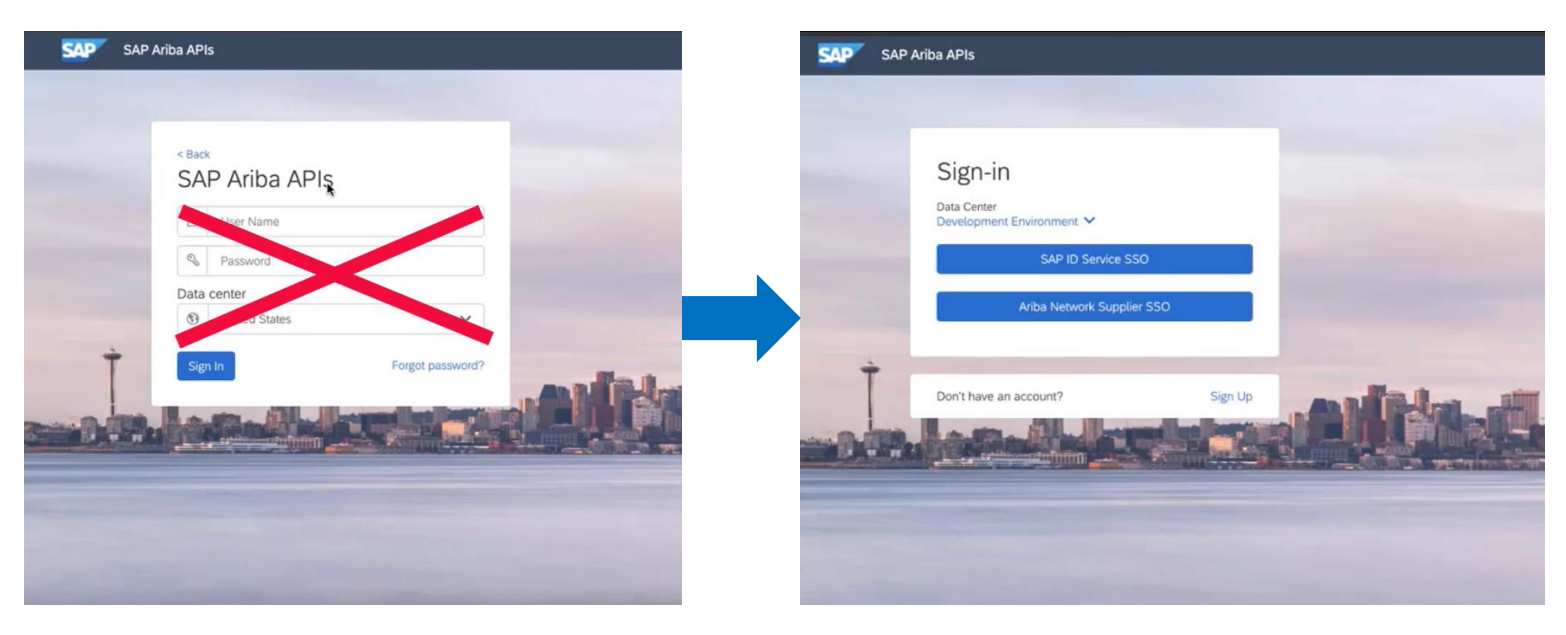

Introducing: **Enabling multi-factor authentication for the SAP Ariba developer portal**

#### **Overview**

The login method of username and password is being replaced by single sign on (SSO).

• Users can select the appropriate data center by clicking on the dropdown list using the arrow for the environment menu.

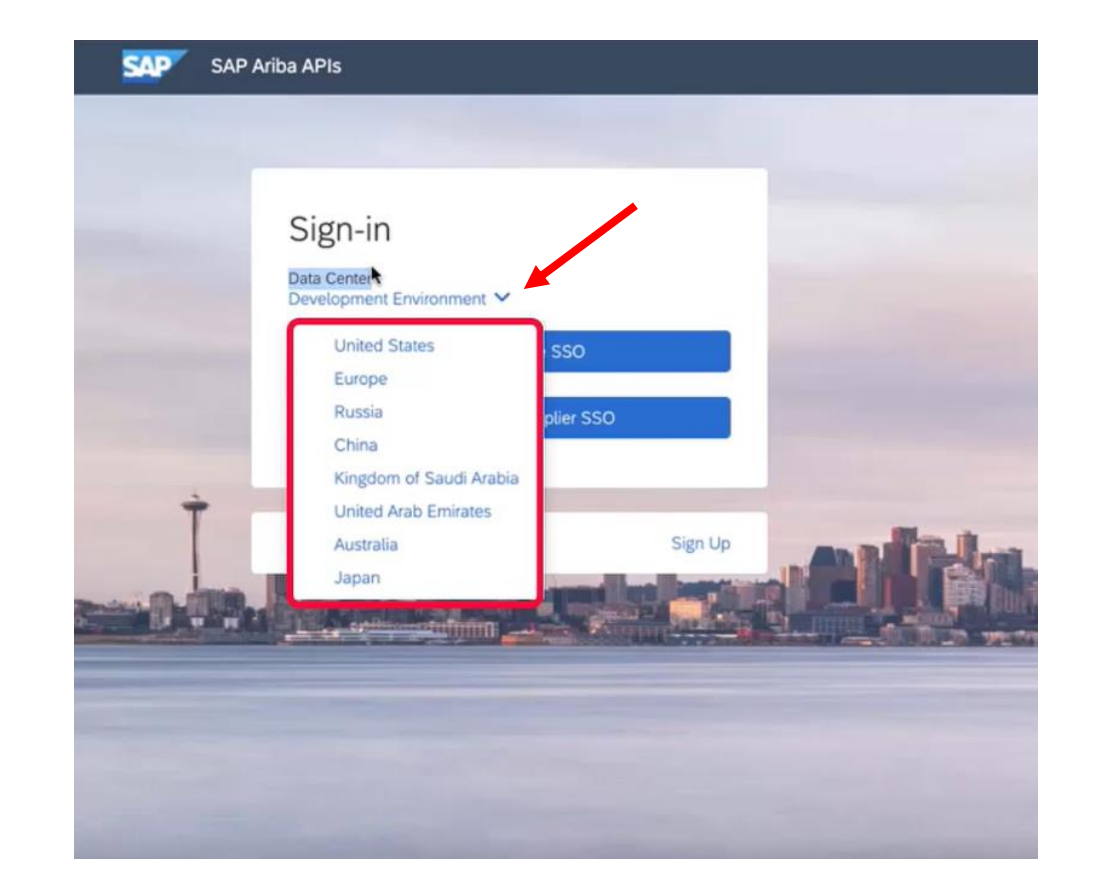

Introducing: **Enabling multi-factor authentication for the SAP Ariba developer portal**

#### **Two Factor Authentication Setup**

Setup of Two-Factor Authentication must be enabled to proceed.

- In order to enable, the SAP Authenticator application is required.
- Links to the app on [Apple Store](https://apps.apple.com/us/app/sap-authenticator/id868171828) and [Google Play](https://play.google.com/store/apps/details?id=com.sap.csi.authenticator&hl=en_US&gl=US) are shown on the page.
- Launch the app and scan the QR code  $(1)$ .
- Then enter the passcode shown in the app and click continue (2).
- The user will be directed back to the developer portal and logged in.

#### Two-Factor Authentication

The SAP Developer Portal - QA Cobalt application requires a time-based one-time passcode as a second factor for authentication. You need to activate a mobile device to generate passcodes. No devices are currently activated.

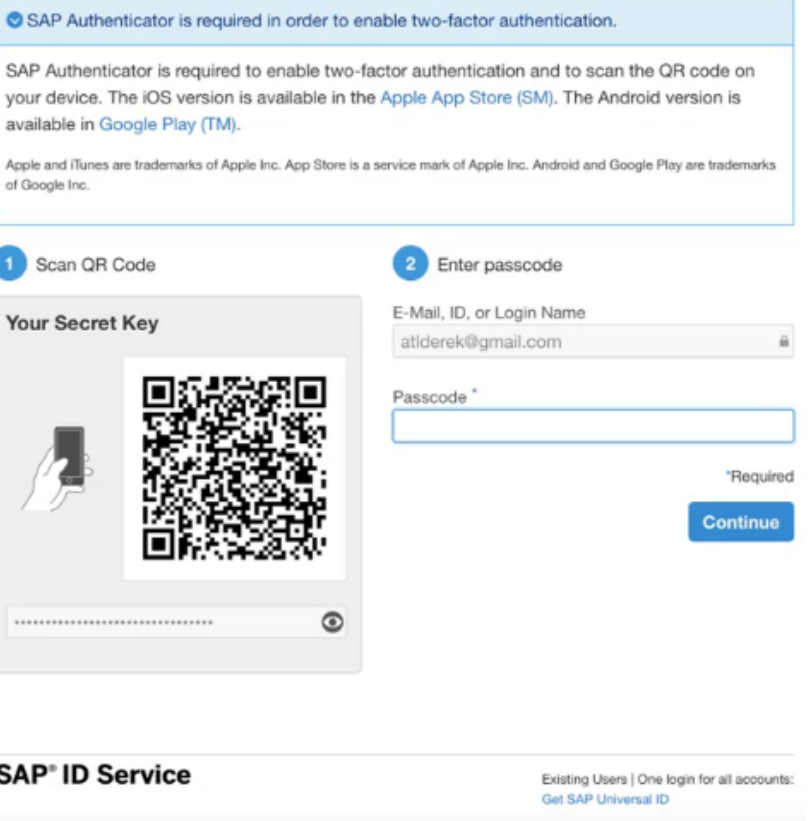

## **Cloud Integration Gateway (CIG) Planned Key Features**

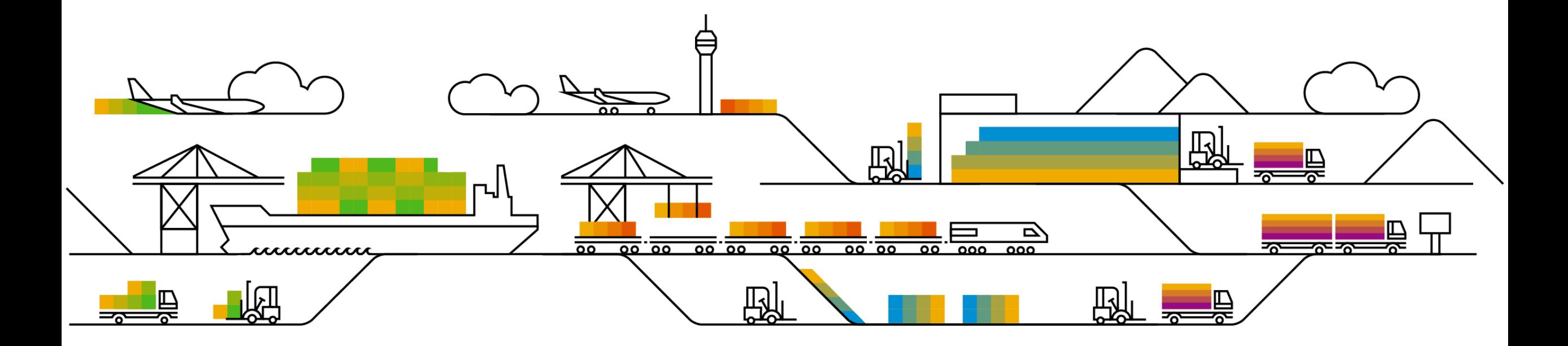

## **Overview**

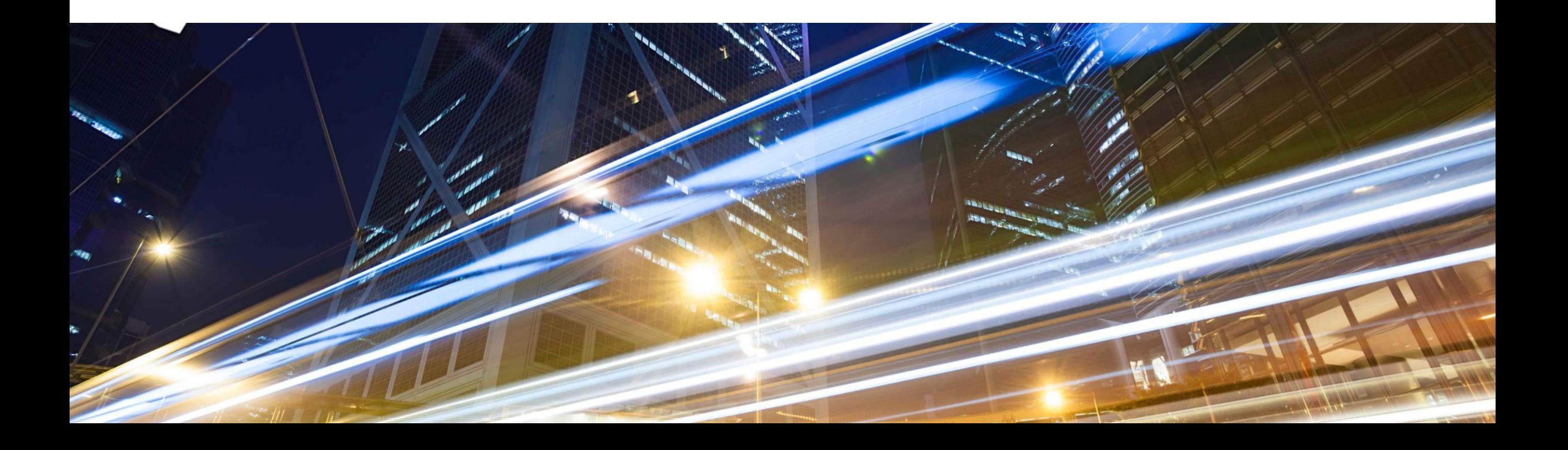

## **SAP Ariba Cloud Integration Gateway – High Level Architecture**

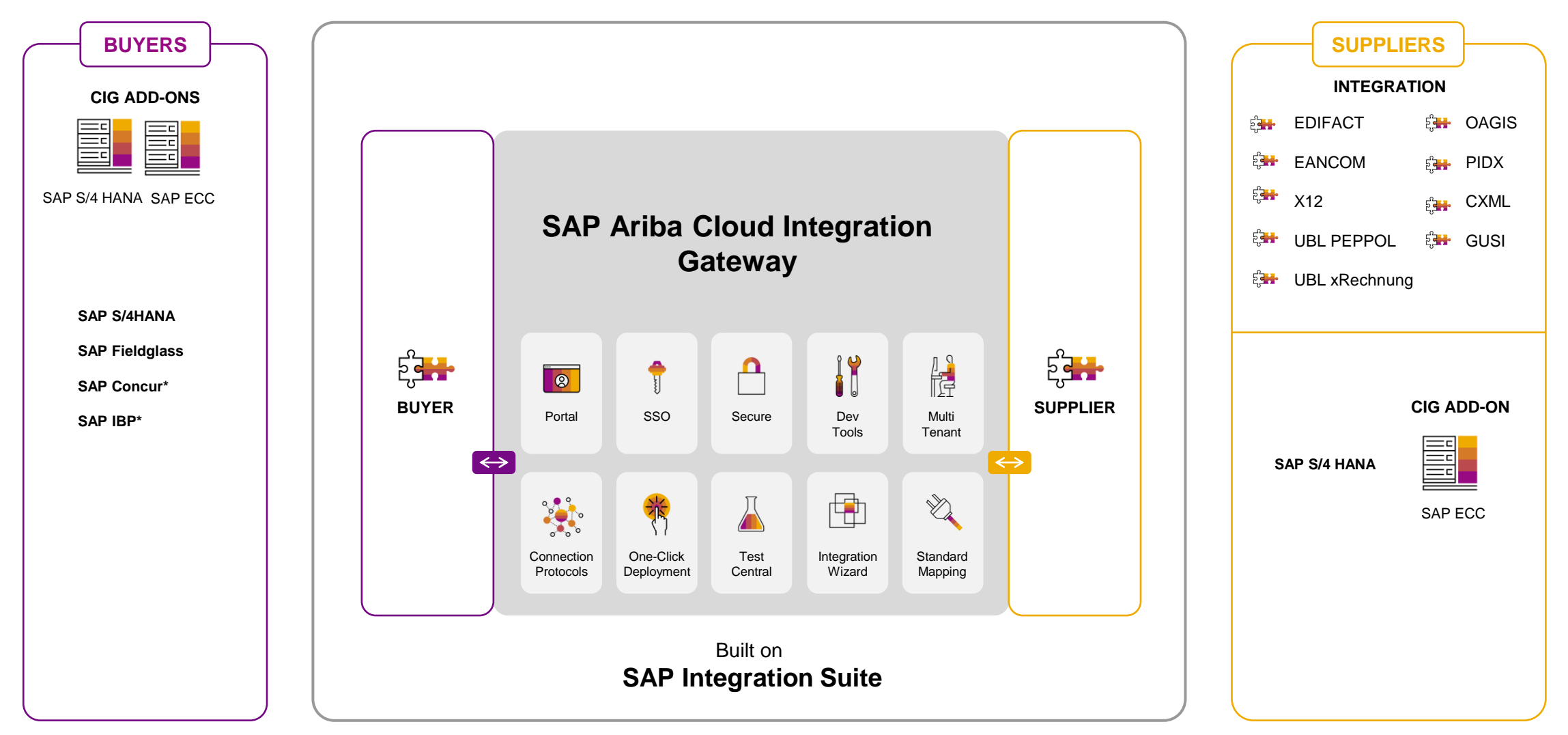

\* Planned for the future

## **CIG Integration for Source To Pay (End to End)**

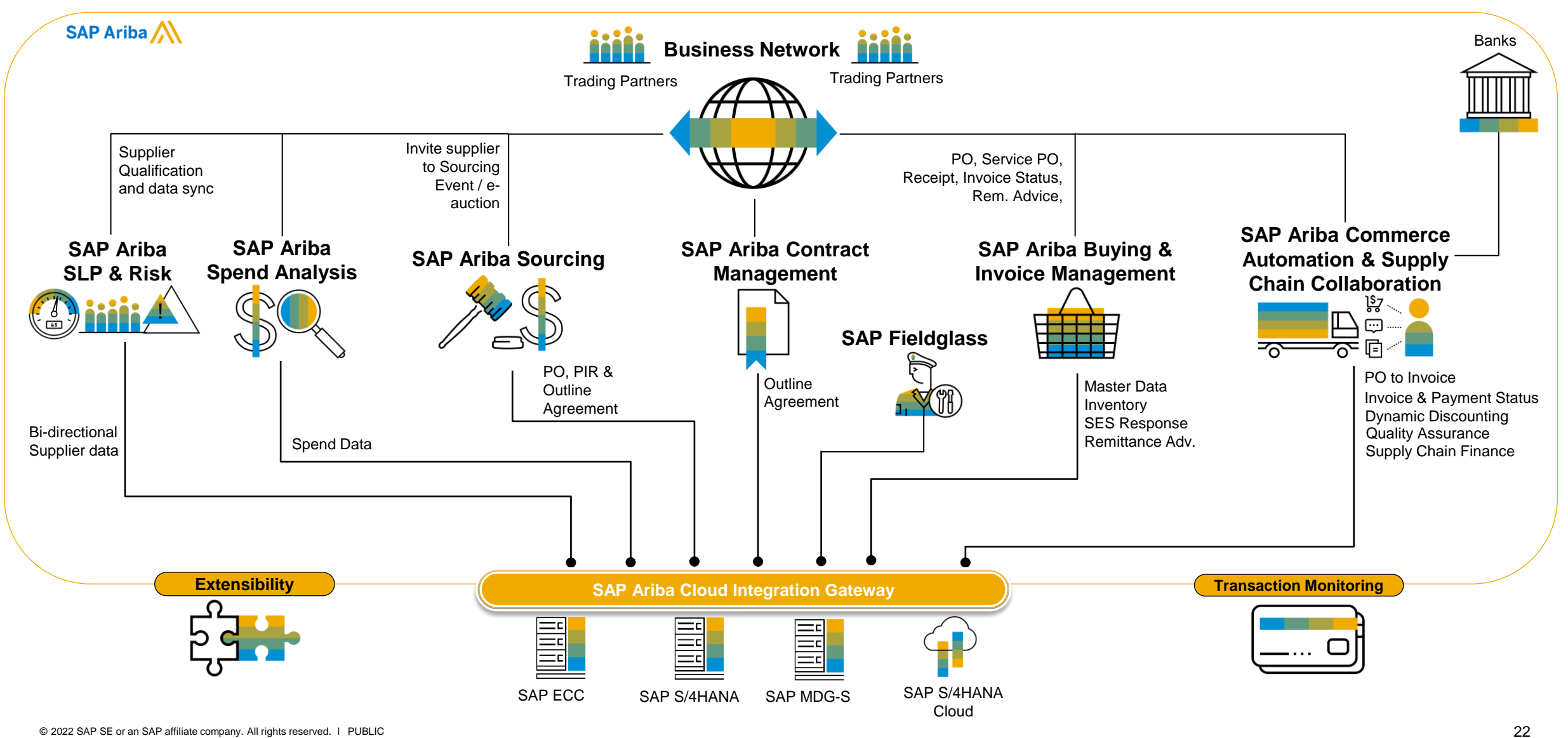

## **CIG Adoption Metrics**

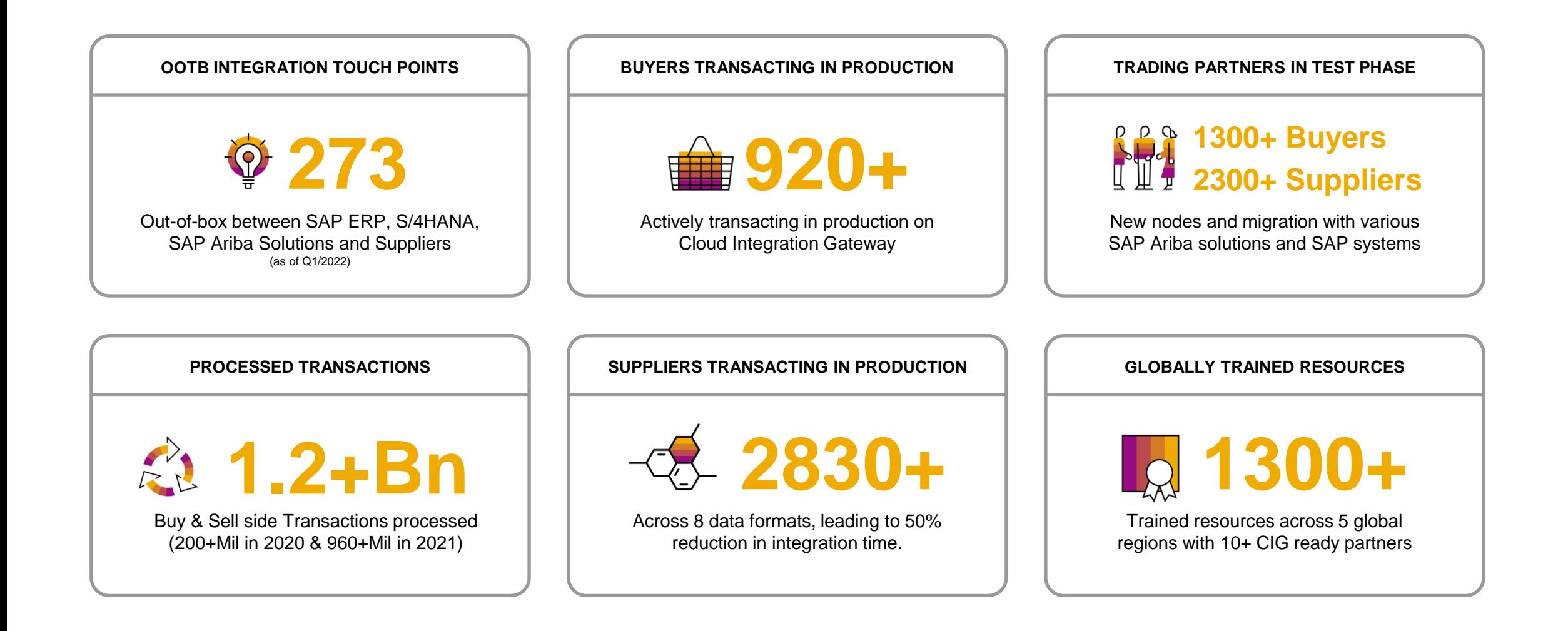

## **167 Buyer Integrations**

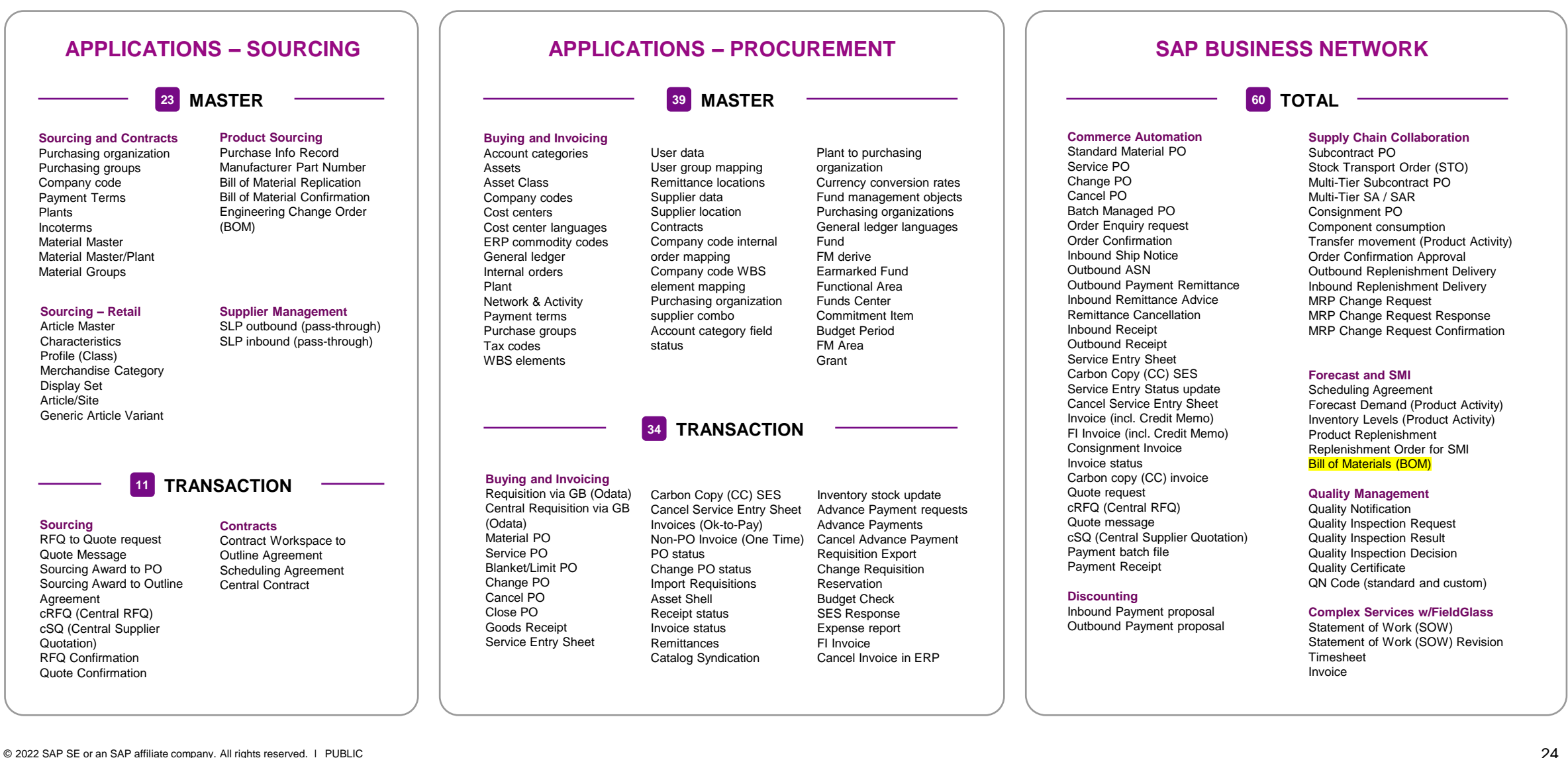

#### **273 STANDARD INTEGRATIONS**

## **106 Supplier Integrations**

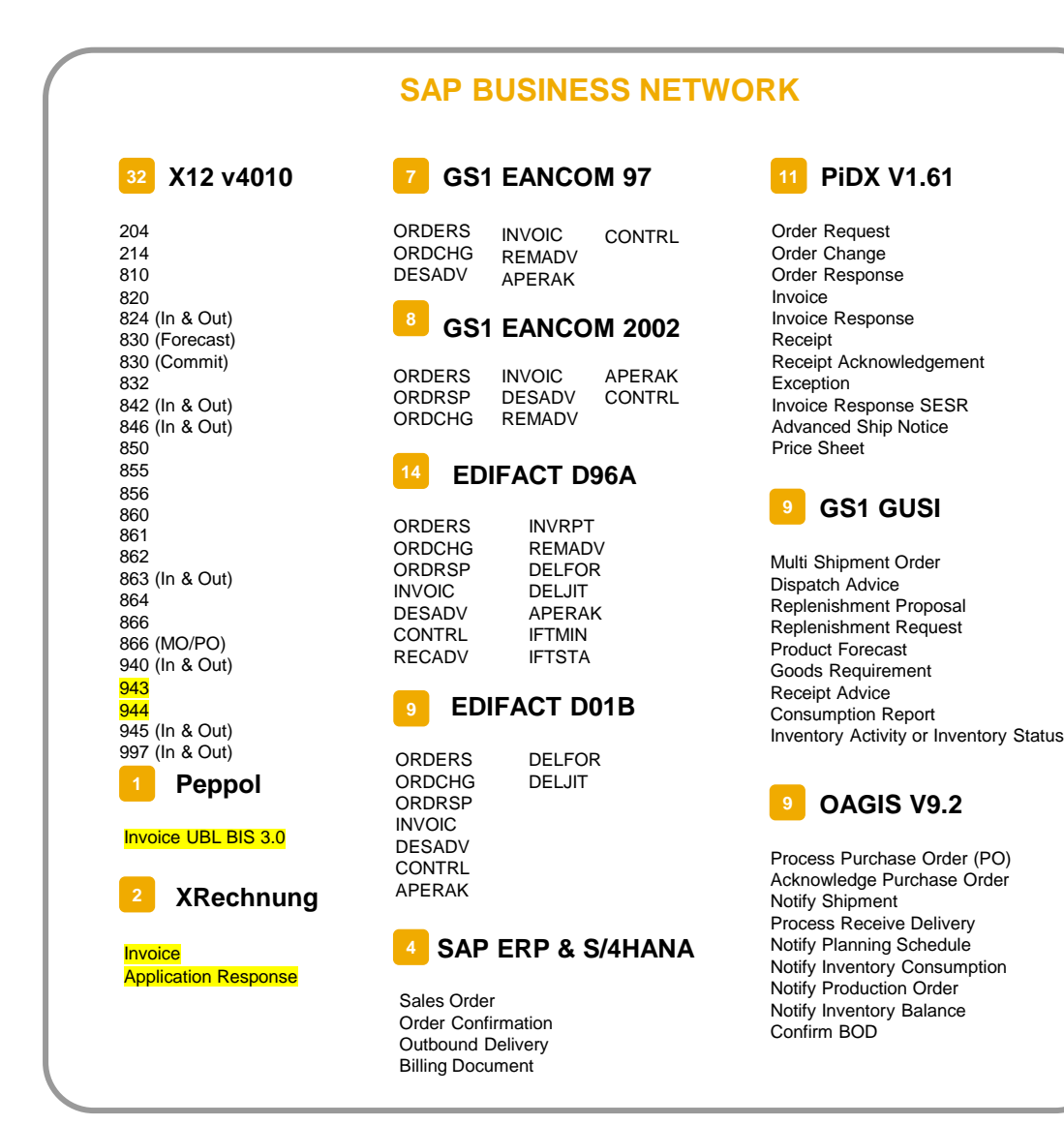

## **Data Center Availability**

#### **CURRENT & PLANNED**

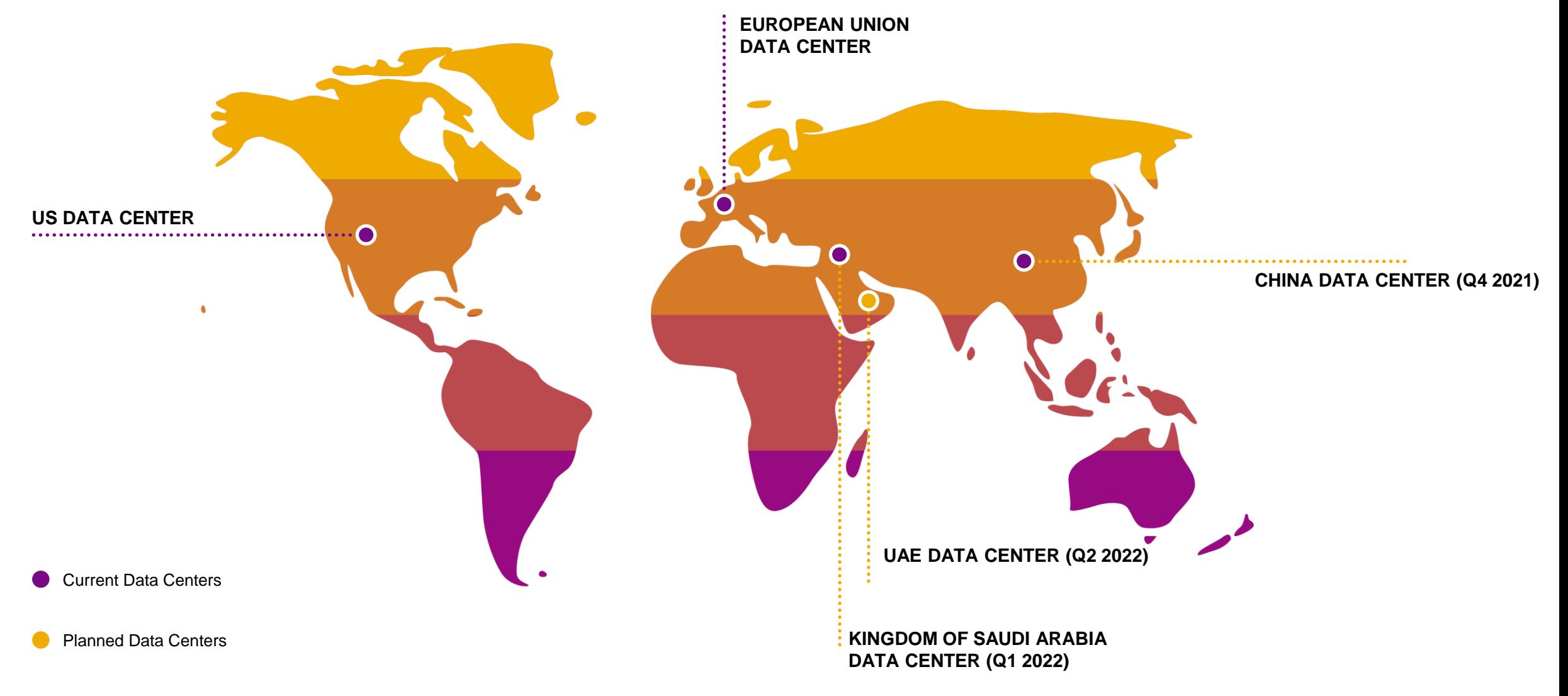

## **How to learn more about CIG**

#### **LEARN | NETWORK | SUCCEED**

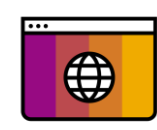

#### **VISIT OUR SITE**

[Our website i](https://www.ariba.com/solutions/platform-and-technology/integration-solutions/cloud-integration-gateway)s full of great resources and content especially on the features and benefits of Cloud Integration Gateway.

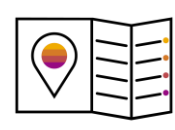

#### **TAKE A COURSE**

Enroll in e-learning and virtual training courses via [SAP Learning Hub](https://learninghub.sap.com/) (course code AR822e) and [SAP Training Shop](https://training.sap.com/) (course code AR822)

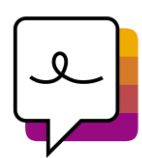

#### **JOIN THE COMMUNITY**

[The SAP Ariba Cloud Integration Gateway](https://community.sap.com/topics/ariba-cloud-integration-gateway)  **Community is thriving with subject matter experts** and users. Stay up-to-date with the latest announcements and features.

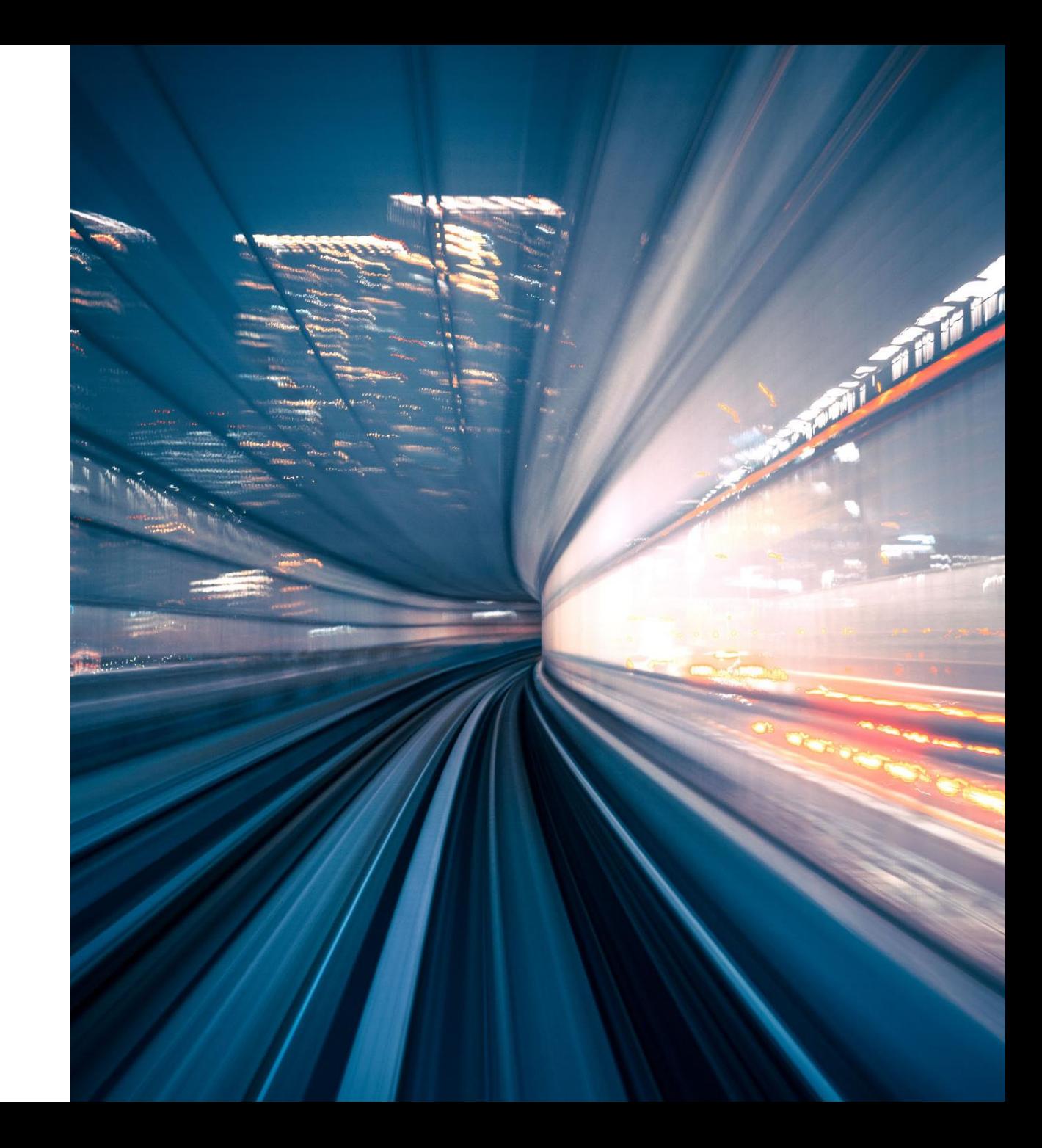

## **CIG Release & CIG AddOn Support Packs**

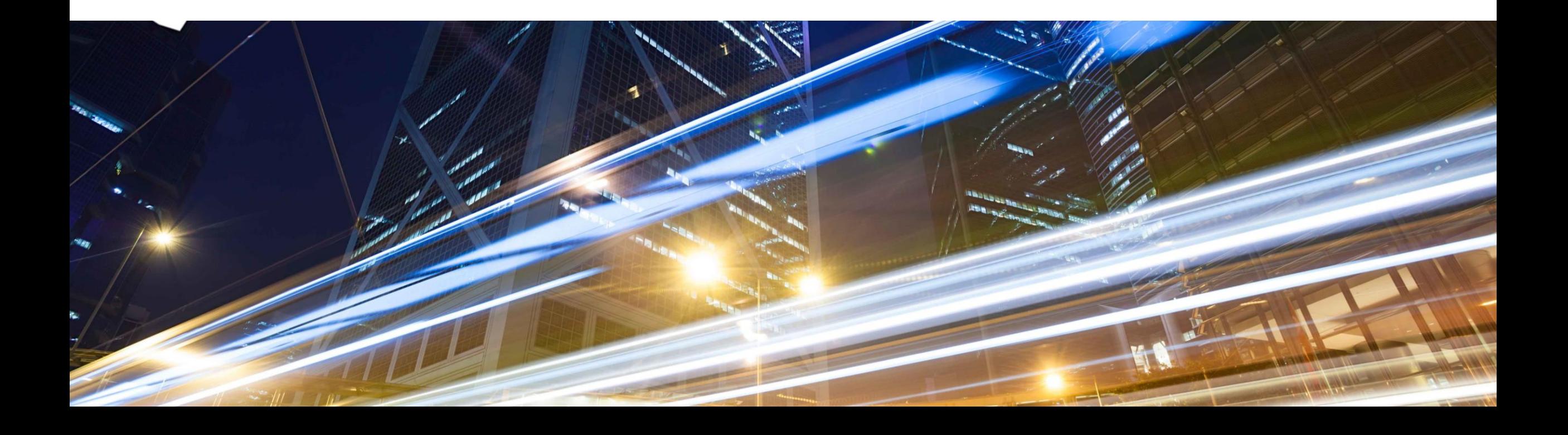

## **CIG Release 2202: AddOn Components & Support Packs**

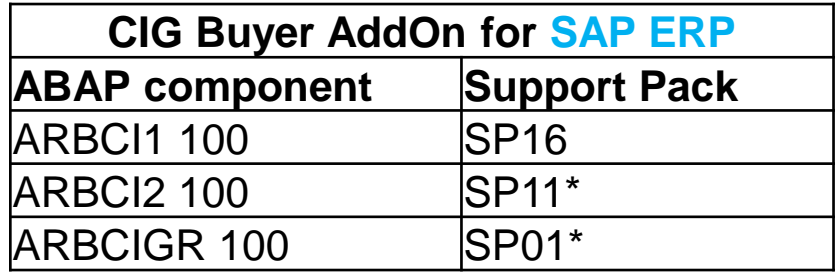

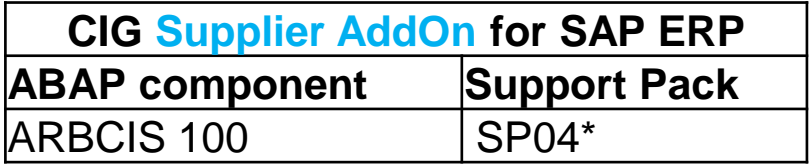

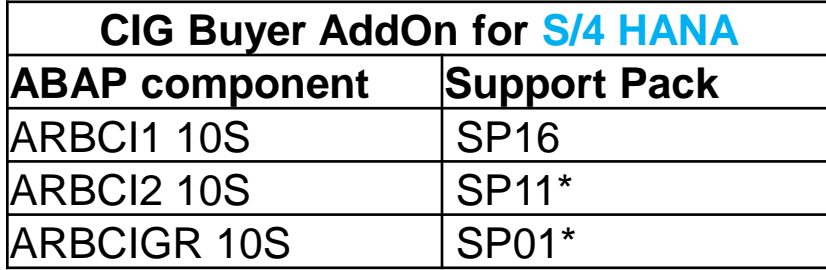

\* No change from previous CIG AddOn SP

## **New Features: CIG Core (Platform & Portal)**

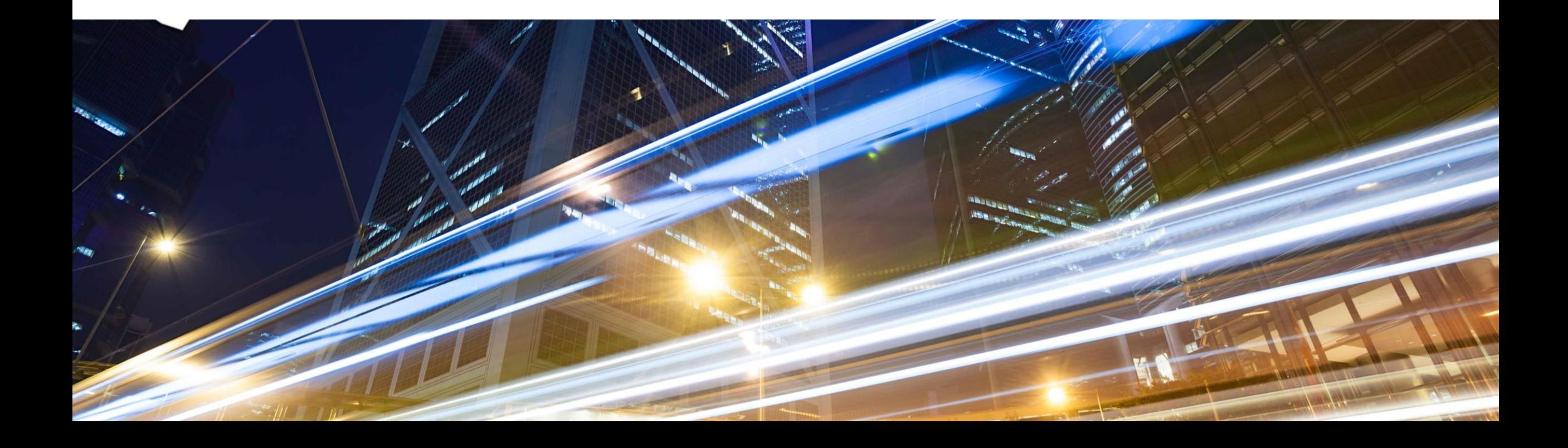

## **New Features: CIG Core**

- **IG-33198 Support for integration and exception monitoring of SAP Ariba Cloud Integration Gateway transactions and events through SAP Cloud ALM**
- **IG-33369 Test Central for buyer regression testing**
- IG-30220 Support for exporting business data in SAP Ariba Cloud Integration Gateway
- **EXECUTE:** IG-30338 Support for deploying custom mapping
- IG-30122 Support for the Kingdom of Saudi Arabia data center in SAP Ariba Cloud Integration Gateway

### **Customer Challenge**

Customers would like to have a solution for End-to-End monitoring of integration related exceptions **centrally** and to **alert** on failed messages to end users

#### **Solution**

- **[SAP Cloud Application Lifecycle Management \(CALM\) p](https://support.sap.com/en/alm/sap-cloud-alm/operations/expert-portal/integration-monitoring.html)rovides capability for End-to-End monitoring** by correlating single messages to **end-to-end message flows** across cloud services and systems
	- **Monitoring** to visualize current integration status
	- **Alerting** to inform responsible persons in business and IT
	- **Search and track based on business context e.g. Order number** to identify business driven problems

### **Key Benefits**

- Centrally monitoring End-to-End integration messages and alerting enables IT & Business users to get notified and take corrective actions in a timely manner
- Closes gap between business and IT during problem resolution process (technical issue vs. business issue)

**Functional Overview**

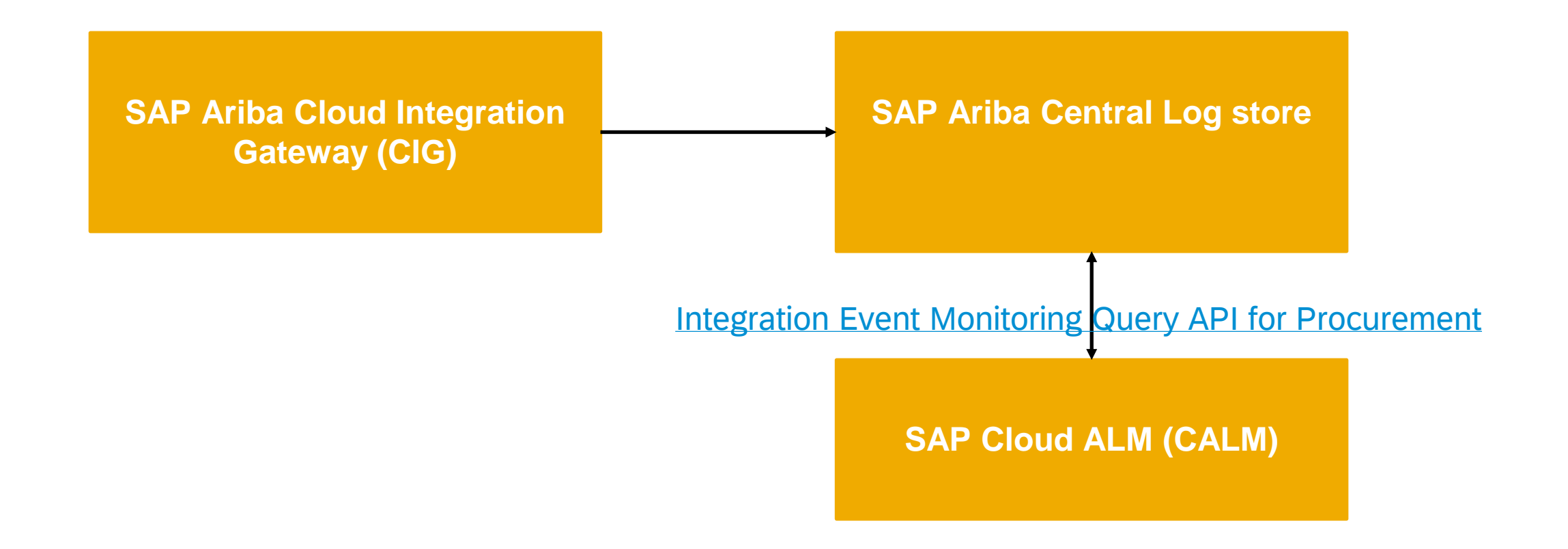

#### **Functional Overview: Pre-Requisites**

- Active subscription to SAP Cloud ALM solution
- **Permission to the SAP Ariba developer portal to create an application and request permission to use** the SAP Ariba relevant feature. For details refer to [Steps to start using the APIs](https://help.sap.com/viewer/b61dd8c7e22c4fe489f191f66b4c48d6/cloud/en-US/314e21baffa64340a0aa29b535236795.html?q=Steps%20to%20start%20using%20the%20APIs)
- **All queries made to this API must be authenticated using OAuth authentication. For details refer** to [Developer portal authentication](https://help.sap.com/viewer/b61dd8c7e22c4fe489f191f66b4c48d6/cloud/en-US/c61ddbd093c1498aae76e42ffaf37e21.html?q=Developer%20Portal%20Authentication)
- **· Integration and exception monitoring needs to be set up on SAP Cloud ALM. For more information,** see the [Integration & Exception Monitoring](http://help.sap.com/disclaimer?site=https://support.sap.com/en/alm/sap-cloud-alm/operations/expert-portal/integration-monitoring/calm-ariba.html) and perform the steps relevant to SAP Ariba Cloud Integration Gateway

#### **Functional Overview: Restrictions**

■ This feature is not available for supplier SAP Ariba Cloud Integration Gateway transactions

### **CIG Transactions & Events in SAP CALM**

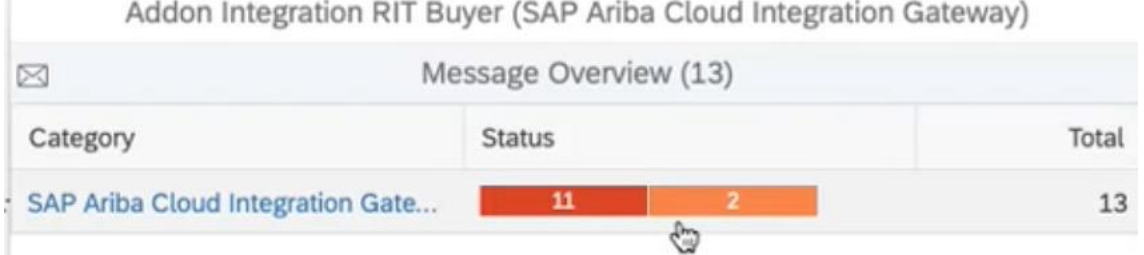

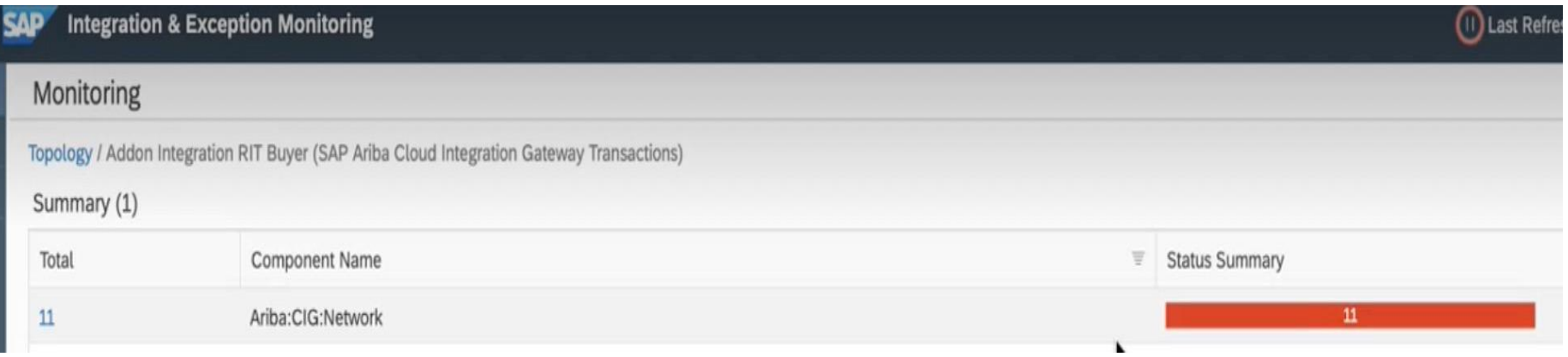

#### **CIG Transactions & Events in SAP CALM**

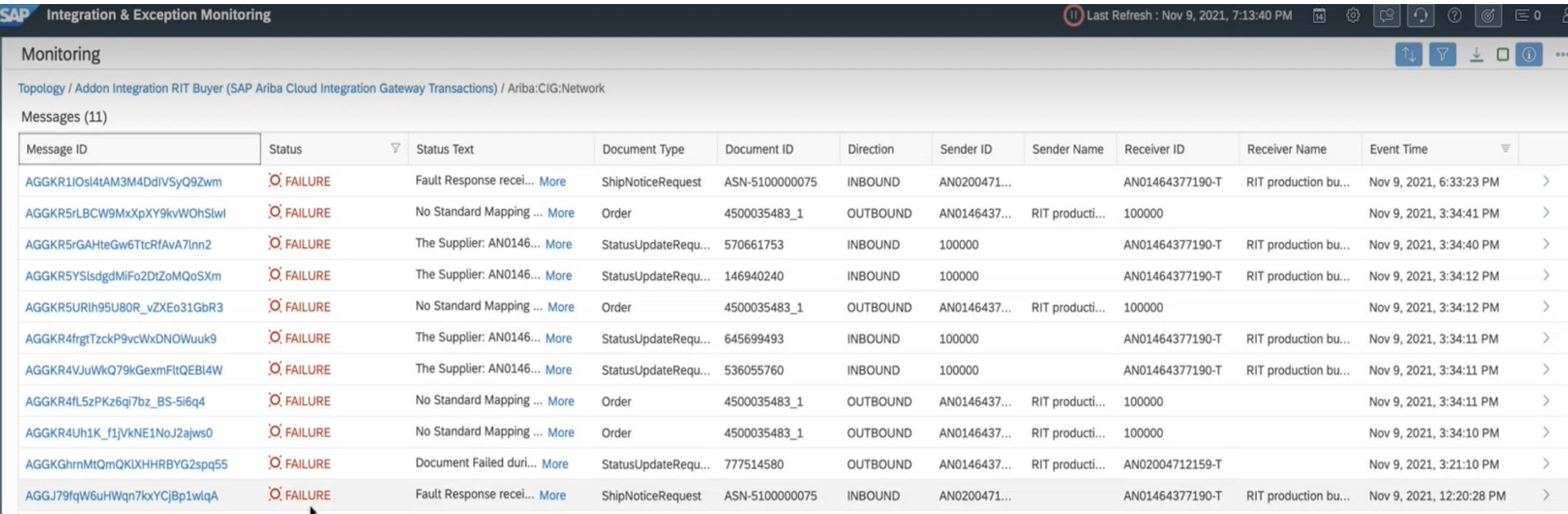

#### **CIG Transactions & Events in SAP CALM**

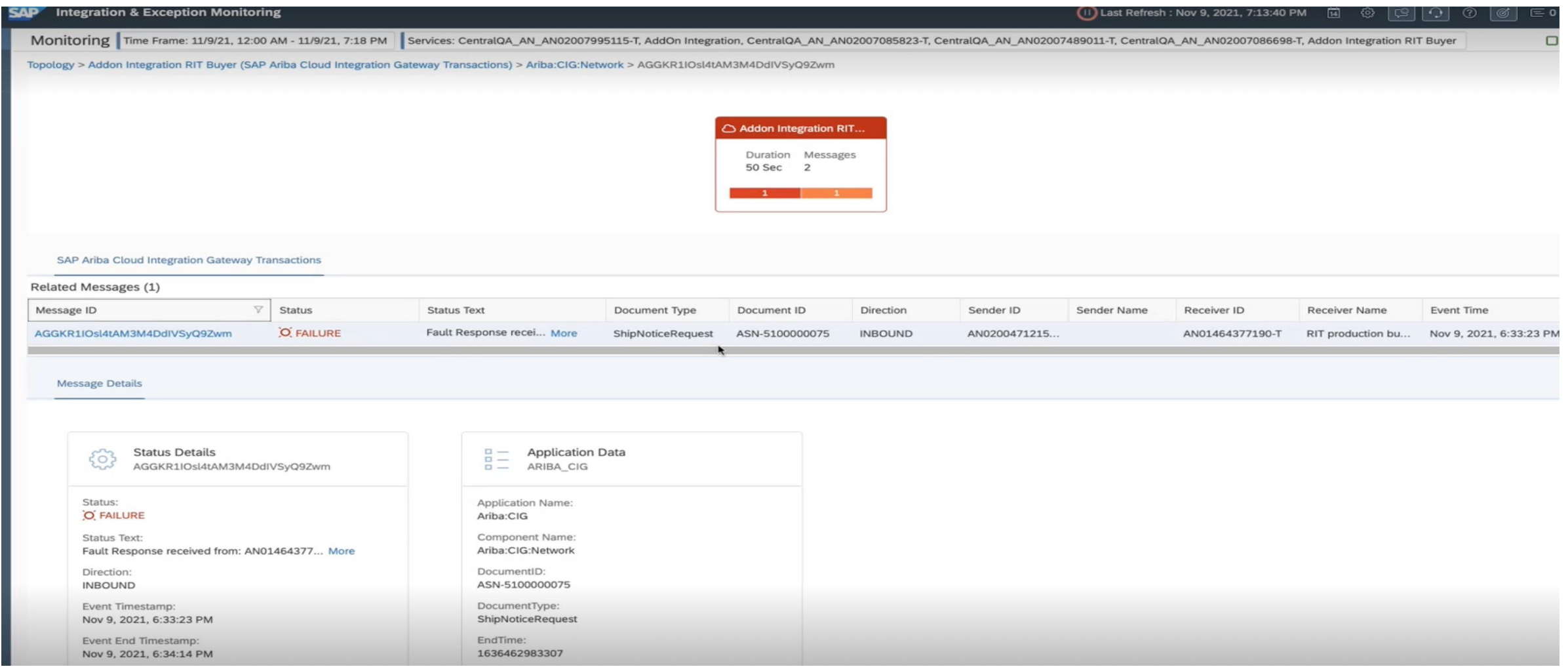

**CIG Transactions & Events Alert via Email** 

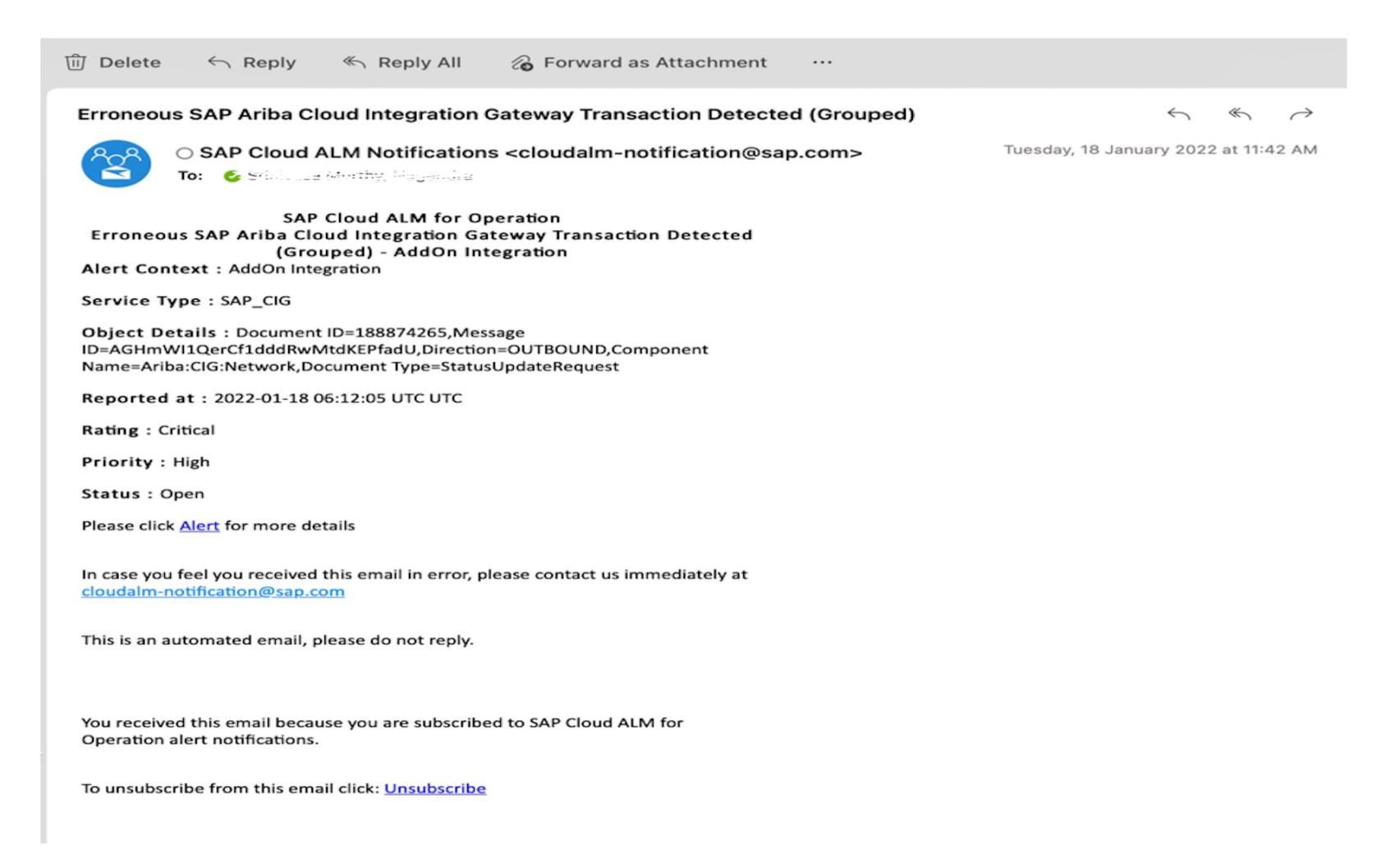

## **Customer Challenge**

Buyers integrated with Ariba Network using SAP Ariba Cloud Integration Gateway execute regression testing manually after a system upgrade, mapping update, or customization. The manual test run was causing an inordinate delay in completing regression testing and leads to lengthy implementation time

#### **Solution**

- Test Central is a framework to run and automate end to end testing to validate the
- **The tool has Intuitive User Dashboard, Scheduler and Comparison tool**
- Currently, Test Central is released to support Regression Testing only for Ariba Network Commerce Automation integration
- Supported from CIG Addon SP09 onwards

### **Key Benefits**

- Helps identify mapping differences introduced by support pack upgrades, customizations and XSLT mapping changes
- Reduces Testing Timelines for a faster Go Live

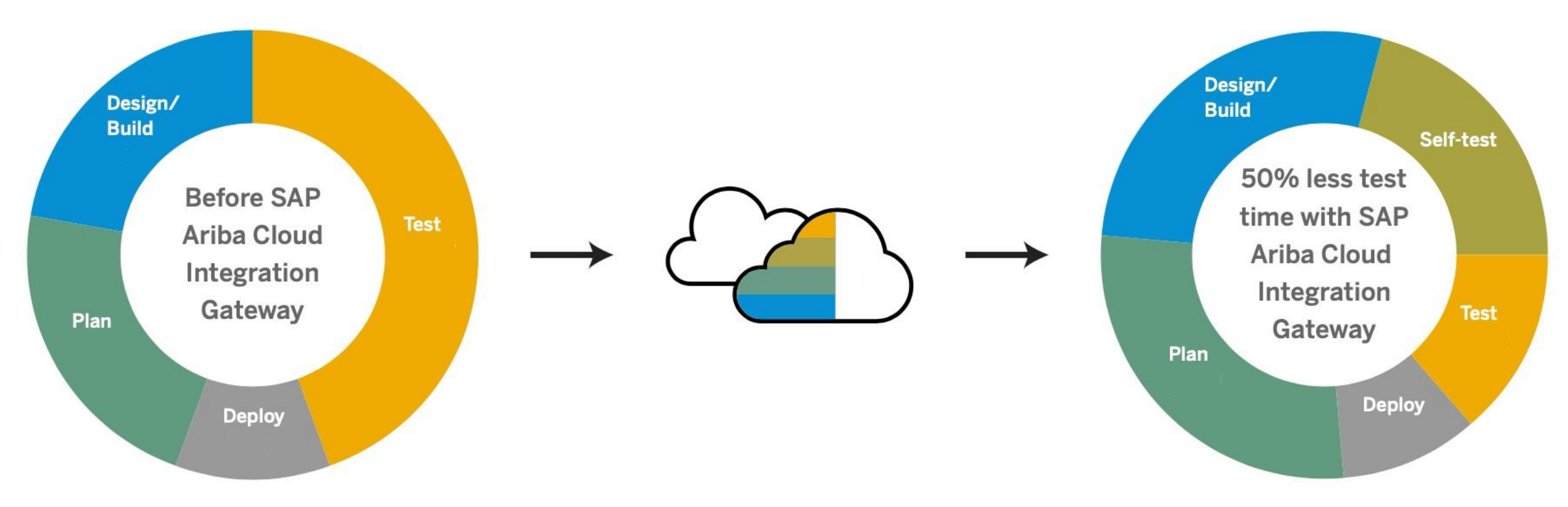

### *Framework to run and automate End to End testing*

*Reduced Testing timelines for faster Go-Live*

### **Test Central Process Flow**

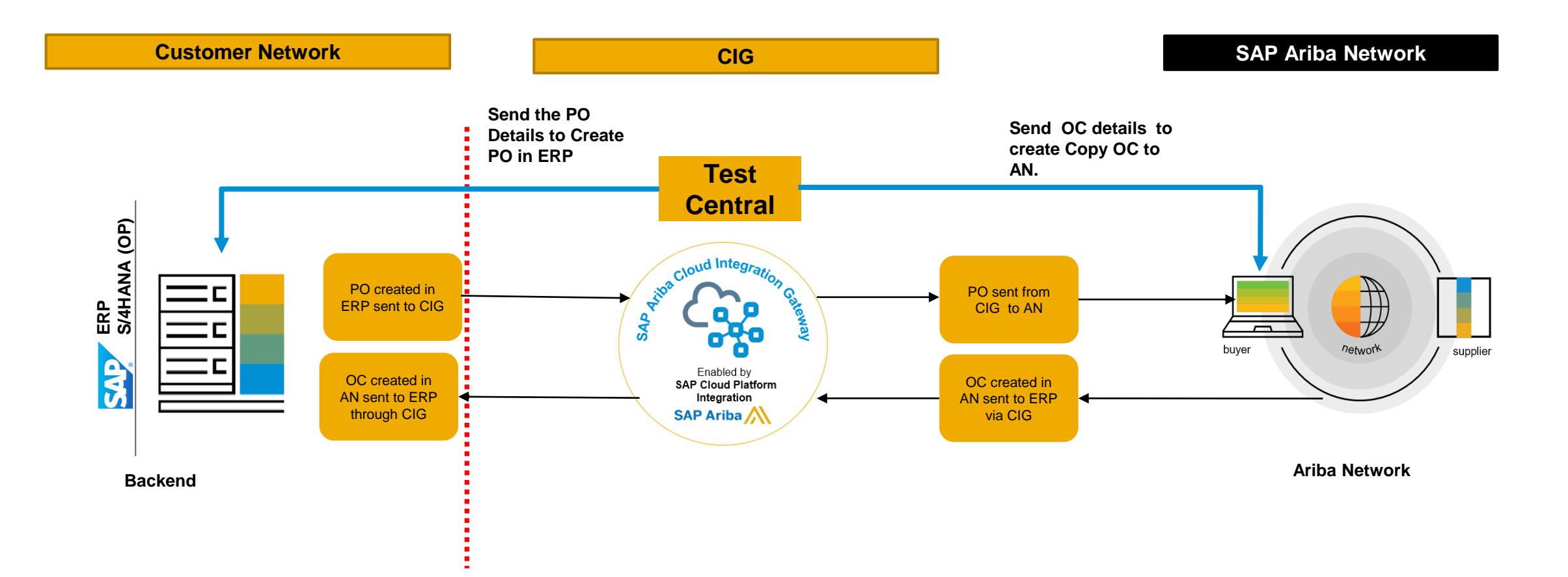

### **Restrictions / Limitations :**

- Transactions containing attachments are not supported
- The following transactions and/or operations are not supported in the current release:
	- •ERP-initiated invoices for the service purchase orders containing hierarchy
	- •Credit memo against an ERP-initiated non-PO invoice
	- •PayMeNow transaction
	- •Payment Remittance Cancellation
	- •Deleting line items while creating purchase orders
	- •Deleting service lines and/or limit lines during the change operation

## **New Features: Ariba Network Supplier Integration**

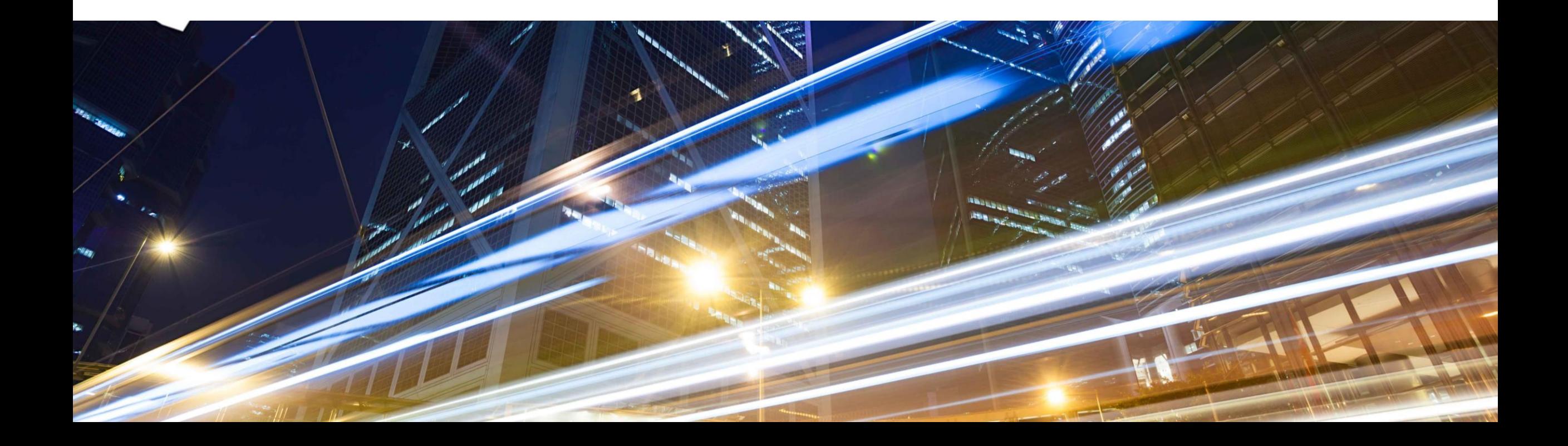

## **New Features: Ariba Network Supplier Integration**

- **IG-16489, Support for Peppol service integration for invoices and StatusUpdateRequest IG-20578 & IG-32797**
- **IG-17648& Integration support for invoices in XRechnung format IG-29070**
- IG-31247 Support for warehouse stock transfer shipment advice in ASC-X12 (943) as inbound document
- IG-31249 Support for warehouse stock transfer receipt advice in ASC-X12 (944) as inbound document

### **IG-16489 Support for Peppol service integration for invoices and StatusUpdateRequest**

### **Customer Challenge**

This feature supports Pan-European Public Procurement On-Line (Peppol) service integration for invoices and StatusUpdateRequest using SAP Ariba Cloud Integration Gateway. The Peppol integration is currently supported only for Germany and Belgium. Peppol is a project initiated by the European Commission to develop an EU wide eProcurement technology standard.

#### **Solution**

- Behind the scene (CIG backend) and does not require a project
- Receive BIS 3.0 UBL Invoices from PeppolAccess Points
- CIG Translate from BIS 3.0 UBL to cXML InvoiceDetailRequest
- Send cXML INV to Ariba Network + include BIS 3.0 UBL as an attachment when sending to AN
- For every message receive from PeppolAccess Point, CIG will send synchronous response back

### **Key Benefits**

All organizations using Peppol, where the customer is the buyer, consignee, or contracting authority and the supplier is the legal person or organization who provides a product or service, can use CIG to translate Peppol UBL BIS 3.0 to SAP Ariba Standard cXML XML.

### **IG-16489 Support for Peppol service integration for invoices and StatusUpdateRequest**

Peppol Integration with CIG and AN

**Inbound Document flow** 

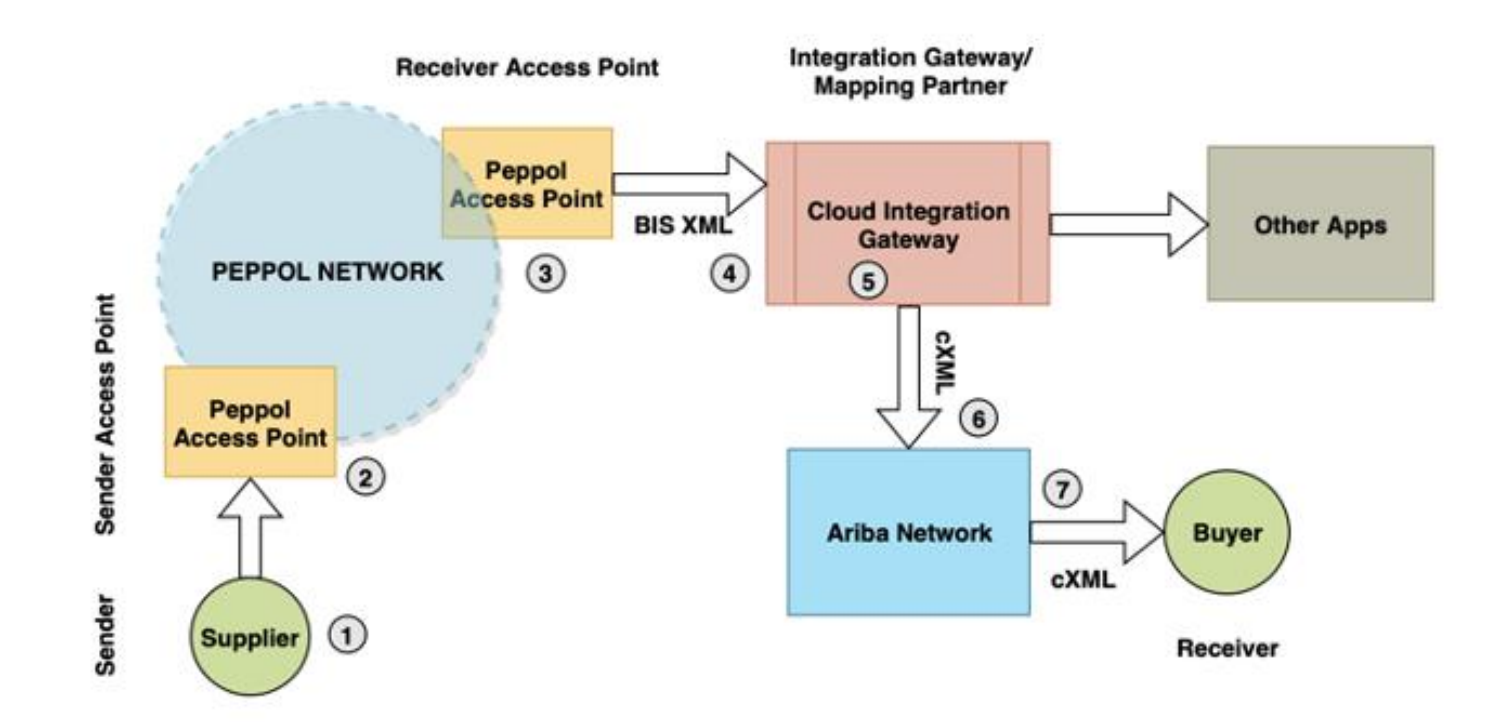

## **IG-17648 Integration support for invoices in XRechnung format**

### **Customer Challenge**

• The requirement in the German public market is to support XRechnung (XInvoice), the German subset of the EU standard used.

• Currently, this format is supported under UBL 3.0 for Peppoland this solution will introduce which has an identical subset as XRechnung

#### **Solution**

- Project driven integration in CIG
- Messages in scope
	- Receive XRechnung BIS 3.0 UBL Invoices from Suppliers
	- CIG Translate from XRechnung BIS 3.0 UBL to cXML InvoiceDetailRequest
- Send cXML INV to Ariba Network + include XRechnung BIS 3.0 UBL as an attachment when sending to Ariba Network
	- For every message receive from suppliers, CIG will send an ApplicationResponse(aka SUR) back

### **Key Benefits**

■ German suppliers are not forced to use Peppol solution and can integrate directly to CIG using this XRechnung invoice format

## **New Features: Ariba Network Buyer Integration**

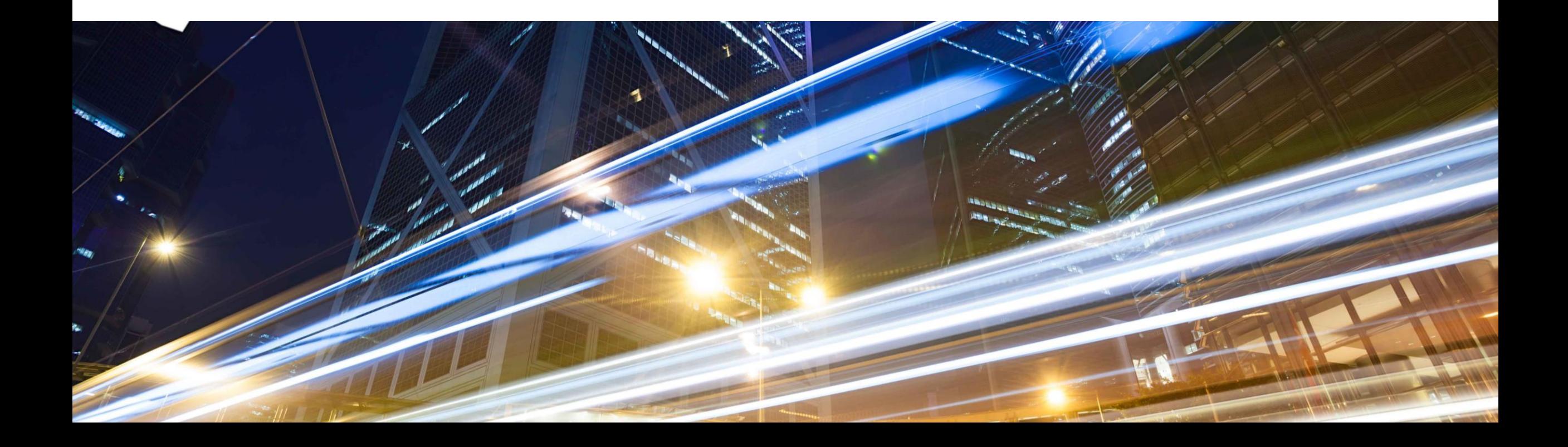

## **New Features: Ariba Network Buyer Integration**

- IG-30682 Support for importing bill of materials into Ariba Network
- **IG-28023** Enhancements to support order confirmation approval for scheduling agreements and scheduling agreement releases
- IG-28208 Support for standardization of Unit of Measurement for integration with Ariba Network
- IG-33572 Enhancement to service sheets for displaying the service number in a designated field in the ERP

## **New Features: Ariba Applications**

➢ Buying & Invoicing

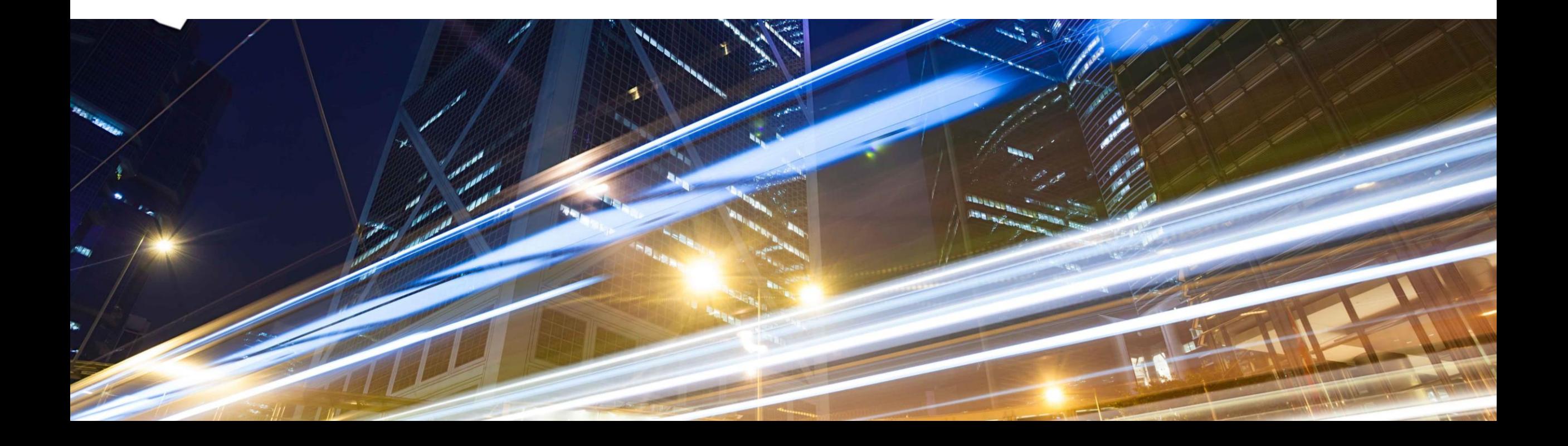

## **New Features: Ariba Applications (Buying & Invoicing, Sourcing & Contracts)**

- **IG-26991 Support for importing catalog data directly from SAP ERP systems to SAP Ariba Procurement**
- IG-32627 Enhancements to goods receipt-based invoice verification in SAP Ariba Buying and Invoicing

## **IG-26991 Support for importing catalog data directly from SAP ERP systems to SAP Ariba Procurement**

## **Customer Challenge**

■ The current process of the catalog syndication happening from ERP to SAP Ariba Procurement through Ariba Network leads to performance limitations.

#### **Solution**

■ With this feature, using SAP Ariba Cloud Integration Gateway, catalog data from SAP ERP systems can be directly imported to SAP Ariba Procurement solutions without routing it through Ariba Network.

## **Key Benefits**

- CatalogStatusResponse provides end to end monitoring of catalog files status with the
- **Performance improvised due to direct integration with SAP Ariba Procurement.**
- For large files during Incremental Load, batch size has been introduced which splits the catalog data into batches to avoid any failures.

## **New Features: IES S2P Integrations**

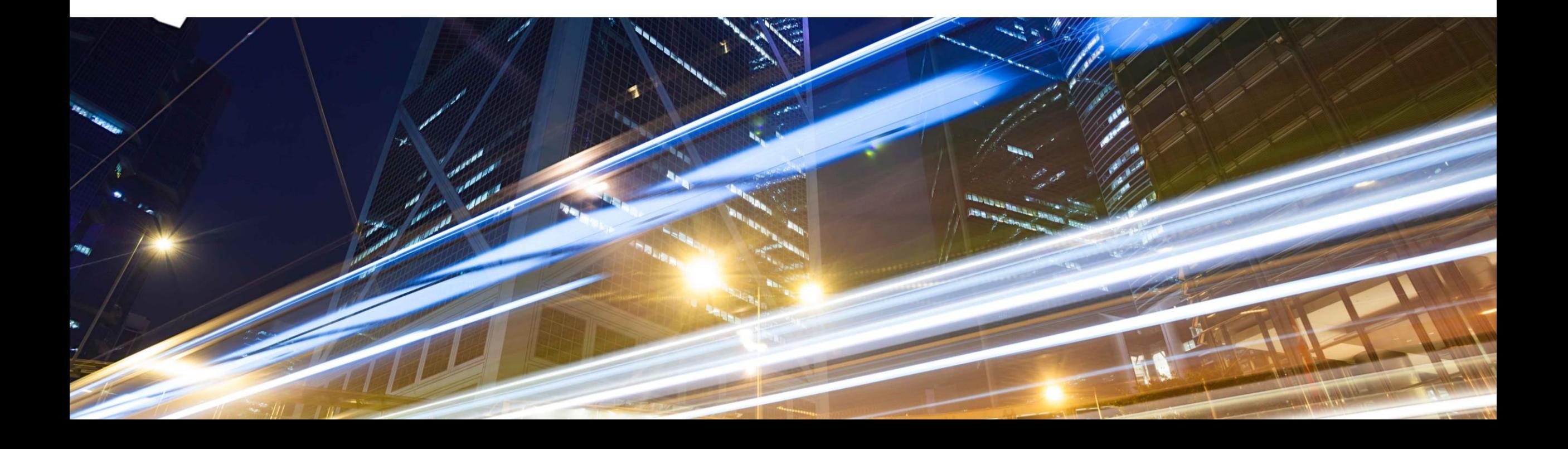

## **New Features: IES S2P Integrations (SAP S/4 HANA)**

## ➢ **IES Scope Item 2NV & 3EN**

▪ IG-28803 Integration support for inventory reservation requests sent to SAP S/4HANA or SAP S/4HANA Cloud in the 2NV and the 3EN integration scenarios

### ➢ **Enhancements for IES Scope Item 42K & 5I2**

- IG-15153 Integration support for sending ERP-initiated ERS invoices from SAP S/4HANA Cloud in the 42K integration scenario
- IG-29988 Integration support for batch managed materials in Component Ship Notice (Outbound Delivery) and Advance Ship Notice (Inbound Delivery) in 5I2 and 42K
- **IG-33860** Integration support for serialized finished materials in Advance Ship Notice (Inbound Delivery) in 5I2 and 42K

## **General Information Session Materials**

Redesigned Release Readiness landing page as of 2202 release.

Scroll through to see full list of features, documentation links, release schedules, and archived information from prior releases.

## **Release Readiness** Have a question? **SAP Ariba Release Readiness**

Welcome to the SAP Ariba Release Readiness portal - a central location to get up-to-date information and materials to help you prepare for upcoming releases.

#### **2202 Release Resources**

Review the Feature List. Includes brief descriptions, enablement model, and access to available KT and demos.

Discover the benefits coming with this release with the Release Highlights.

The Release Summary provides a downloadable overview of planned features with links to additional feature content.

The What's New in SAP Ariba guide provides full details on each feature.

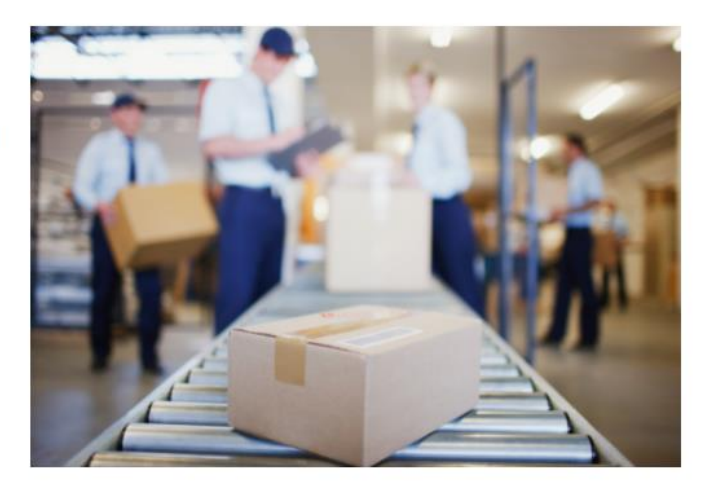

**Learning Quick Links Intelligent Source to Pay** 

**Cloud Integration Gateway** (CIG) Community

**Guided Sourcing Resources** 

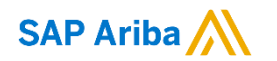

# **Thank you.**

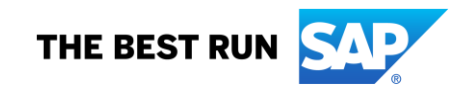